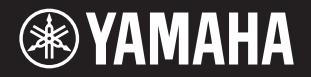

# P - 125a 디지털 피아노 사용설명서

소개

본 제품의 모델 번호, 일련 번호, 전원 규격 등은 기기 밑면에 있 는 명판 이나 명판 주위에서 확인할 수 있습니다. 도난 시 확인할 수 있도록 일련 번호를 아래 공란에 기입하고 본 사용설명서를 구매 기록으로 영구 보관 해야 합니다.

### **모델 번호**

## **일련 번호**

(1003-M06 plate bottom ko 01)

# <span id="page-4-0"></span>**안전 주의사항**

# <span id="page-4-1"></span>**사용 전에 반드시** *"***안전 주의사항***"***을 읽어 주십시오***.*

특히 어린이의 경우 실제 사용하기 전에 보호자가 제품을 올바르게 사용하고 다루는 방법을 지도해야 합니다.

본 설명서를 찾기 쉬운 안전한 곳에 보관하여 향후에 참조하도록 하십시오.

# **경고**

**아래에 열거되어 있는 기본 주의사항을 반드시 준수하여 감전, 누전, 손상, 화재 및 기타 위험으로 인해 부상 및 사망이 발생할 가능성을 줄이시기 바랍니다. 다음과 같은 주의사항들이 있으나 이 사항들에 국한되는 것은 아닙니다.**

## **전원**

- 전원 코드를 히터나 라디에이터 등의 열기구와 가까운 곳에 두지 마십시오. 또한 코드가 손상될 수 있으므로 코드를 과도하게 구부리거나 코드 위에 무거운 물건을 놓지 마십시오.
- 뇌우가 심할 때는 본 제품이나 전원 플러그를 만지지 마십시오. • 본 제품에 지정된 올바른 전압만 사용하십시오. 전압 조건은 제품
- 명판에 인쇄되어 있습니다.
- 지정된 AC 어댑터(25[페이지](#page-24-0))를 사용하십시오.
- 전원 플러그를 정기적으로 점검하고 오물이나 먼지가 쌓인 경우 에는 이를 제거하십시오.
- 전원 플러그를 AC 콘센트 안으로 끝까지 강하게 꽂으십시오. 충분하게 꽂지 않은 상태로 본 제품을 사용하면 플러그에 먼지가 쌓여 화재가 발생하거나 화상을 입을 수 있습니다.
- 본 제품을 AC 콘센트 가까이에 설치하십시오. 고장 또는 오작동이 발생할 경우 즉시 전원 스위치를 끄고 콘센트에서 플러그를 뽑으 십시오. 전원 스위치가 꺼져 있더라도 벽면 AC 콘센트에서 전원 코드를 뽑지 않았다면 제품의 전원이 차단된 것이 아닙니다.
- 멀티탭을 사용하여 전기 콘센트에 본 제품을 연결하지 마십시오. 음질이 저하되거나 콘센트가 과열되어 화재의 원인이 될 수 있습니다.
- 전원 플러그를 뽑을 때 항상 코드가 아닌 플러그 자체를 잡으십 시오. 코드를 잡아당기면 손상되며 감전이나 화재가 발생할 수 있습니다.
- 장시간 본 제품을 사용하지 않을 경우 AC 콘센트에서 전원 플러그를 뽑아 주십시오.

## **분해 금지**

• 본 제품의 내부를 열거나 내부 부품을 분해, 개조하지 마십시오. 감전이나 화재, 부상 또는 고장의 원인이 될 수 있습니다.

## **침수 경고**

- 비에 젖지 않도록 하고, 물 또는 습기가 많은 장소에서 사용하거나 쏟아질 우려가 있는 액체가 담긴 용기(예: 화병, 병 또는 유리컵)를 본 제품에 올려놓지 않도록 하십시오. 물과 같은 액체가 제품 안으로 새어 들어가는 경우, 화재, 감전 또는 오작동이 발생할 수 있습니다.
- AC 어댑터를 실내에서만 사용하십시오. 습한 환경에서는 사용 하지 마십시오.
- 절대로 젖은 손으로 전원 플러그를 꽂거나 빼지 마십시오.

### **화재 경고**

• 연소성 물품이나 불꽃을 본 제품 근처에 놓지 마십시오. 화재가 발생할 수 있습니다.

## **이상 징후 발견 시**

- 다음과 같은 문제가 발생할 경우 즉시 전원 스위치를 끄고 콘센트 에서 전원 플러그를 뽑으십시오. 마지막으로 Yamaha 공식 AS센터에 장치 점검을 의뢰하여 주시기 바랍니다.
	- 전원 코드 또는 플러그가 마모되거나 손상된 경우
	- 이상한 냄새나 연기가 나는 경우
	- 제품 내부로 이물질이나 물이 떨어진 경우
	- 제품 사용 중 갑자기 소리가 나지 않는 경우
	- 제품에 균열 또는 기타 눈에 띄는 손상이 보이는 경우

<span id="page-5-0"></span>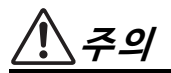

**아래에 열거되어 있는 기본 주의사항을 반드시 준수하여 본인이나 타인의 신체적 부상 또는 본 제품이나 기타 재산의 손상을 방지하시기 바랍니다. 다음과 같은 주의사항들이 있으나 이 사항들에 국한되는 것은 아닙니다.**

### **설치**

- 불안정하거나 진동이 심한 장소에는 본 제품을 설치하지 마십 시오. 본체가 떨어져서 다칠 수 있습니다.
- 본 제품을 옮길 경우에는 케이블이 손상되거나 다른 사람이 발에 걸려 넘어져 다치지 않도록 연결된 모든 케이블을 분리한 후 이동 하십시오.
- 본 제품에 맞게 지정된 스탠드만 사용하십시오. 스탠드에 제품을 설치할 때에는 제공된 나사만 사용하십시오. 이와 같이 하지 않을 경우 내장 부품이 손상되거나 본 제품이 떨어질 수 있습니다.

### **연결**

- 본 제품을 다른 전자 기계에 연결할 때에는 먼저 모든 기계의 전원을 끈 다음 연결하십시오. 전원을 켜거나 끄기 전에는 음량을 최소로 낮추십시오.
- 연주를 시작하기 전에 본 제품의 음량이 최소로 설정되어 있는지 확인하고 연주 중 단계적으로 음량을 올려 원하는 음량 수준으로 맞추십시오.

### **취급상 주의**

- 본 제품의 틈새에 금속 또는 종이 등의 물건을 끼워 넣지 마십시오. 이를 준수하지 않으면 화재, 감전 또는 오작동 문제가 발생할 수 있습니다.
- 본 제품에 올라가거나 무거운 물체를 올려놓지 마십시오. 버튼, 스위치, 커넥터에 무리하게 힘을 가하지 마십시오.
- 음량을 크게 하거나 귀에 무리가 되는 수준의 음량으로 본 제품 이나 헤드폰을 사용하지 마십시오. 이로 인해 영구적인 청력 손실이 나타날 수 있습니다. 청각 장애가 나타나거나 귀 울림현상이 발생하는 경우에는 이비인후과 전문의의 진찰을 받으십시오.
- 본 제품을 청소할 때에는 AC 콘센트에서 전원 플러그를 뽑으십 시오. 이를 준수하지 않으면 감전 사고가 발생할 수 있습니다.

Yamaha는 부적절하게 제품을 사용하거나 개조하여 발생한 고장 또는 데이터 손실이나 파손에 대해 책임지지 않습니다.

### 제품을 사용하지 않을 때에는 항상 전원을 끄십시오.

[ 아](대기/켜짐) 스위치가 대기 상태(전원 표시등이 꺼진 상태)에 놓여 있더라도 본 제품에는 여전히 최소한의 전류가 흐릅니다. 본 제품을 장시간 사용하지 않을 때에는 반드시 콘센트에서 전원 코드를 뽑아놓으십시오.

### **주의사항**

제품의 오작동/손상, 데이터 손상 또는 기타 재산의 손상을 방지하기 위해 다음 주의사항을 준수하십시오.

### **취급**

- TV, 라디오, 스테레오 음향 장비, 휴대 전화 또는 기타 전기 장치 부근에서는 본 악기를 사용하지 마십시오. 악기와 TV 또는 라디오 에서 잡음이 생길 수 있습니다.
- 스마트폰 또는 태블릿과 같은 스마트 기기의 앱과 본 악기를 함께 사용할 때 통신으로 인한 잡음이 생기지 않도록 해당 장치에서 "에어플레인 모드"를 "켜짐"으로 설정할 것을 권장합니다.
- 먼지, 진동이 많은 곳, 극한 혹은 고온의 장소(예: 직사광선, 히터 주변, 대낮 중 차량의 실내)에 악기를 노출시키지 마십시오. 이로 인해 외관 변형, 내장 부품의 손상, 불안정한 작동이 유발될 수 있습니다. 검증된 작동 온도 범위는 5~ 40°C입니다.
- 악기가 변색될 수 있으므로 비닐, 플라스틱 또는 고무로 된 물체는 올려 놓지 마십시오.

### **유지보수**

• 악기를 청소할 때는 부드럽고 마른 천 또는 살짝 젖은 천을 사용 하십시오. 도료희석제, 용제, 알코올, 세정액 또는 화학약품 처리된 걸레는 사용하지 마십시오.

### **데이터 저장**

• 본 악기의 데이터 중 일부(24[페이지](#page-23-0))는 전원이 꺼지더라도 저장 됩니다. 그러나 저장된 데이터가 고장, 작동 오류 등으로 인해 손실될 수 있으므로 중요한 데이터는 컴퓨터와 같은 외부 장치에 저장하십시오(24[페이지](#page-23-0)).

## **정보**

### ■ 저작권

- 본 제품에 설치된 "콘텐츠"\*1의 저작권은 Yamaha Corporation 또는 그 저작권자가 소유하고 있습니다. 개인적인 용도의 복사 등 저작권법 및 기타 관련 법에 의하여 허용된 경우를 제외하고 저작권자의 허가 없이 "복제 또는 다른 목적으로 사용"\*2하는 것은 금지됩니다. 콘텐츠를 사용할 때는 저작권 전문가와 상의하십시오. 제품의 원래 용도로 음악을 만들거나 콘텐츠를 연주하고 이를 녹음 및 배포하는 경우 배포 방식의 유료 또는 무료 여부와 관련 없이 Yamaha Corporation의 허가가 필요하지 않습니다.
	- \*1: "콘텐츠"라는 단어에는 컴퓨터 프로그램, 오디오 데이터, 반주 스타일 데이터, MIDI 데이터, 파형 데이터, 음색 녹음 데이터, 악보, 악보 데이터 등이 포함됩니다.
	- \*2: "복제 또는 다른 목적으로 사용" 구절에는 본 제품의 콘텐츠 자체를 추출하거나 콘텐츠를 유사한 방식으로 변경하지 않고 녹음 및 배포하는 것이 포함됩니다.

### **악기와 함께 제공되는 기능/데이터**

• 일부 내장곡은 길이와 배열에 맞게 편집되었기 때문에 원곡과 정확히 일치하지 않을 수 있습니다.

### **본 사용설명서**

- 본 설명서에 표시된 그림은 설명 용도로만 사용됩니다.
- iPhone, iPad는 미국 및 기타 국가에 등록된 Apple Inc.의 상표입니다.
- 본 사용설명서에 기재된 회사명과 제품명은 각 회사의 상표 또는 등록 상표입니다.

#### **튜닝**

• 어쿠스틱 피아노와는 달리 본 악기는 전문가의 조율이 필요하지 않습니다(피치는 다른 악기와 맞도록 사용자가 조절 가능). 디지털 제품의 피치는 항상 완벽하게 유지되기 때문입니다.

#### **폐기 관련 정보**

• 본 제품을 폐기할 때에는 해당 지역 당국에 연락하시기 바랍니다.

# 목차

9

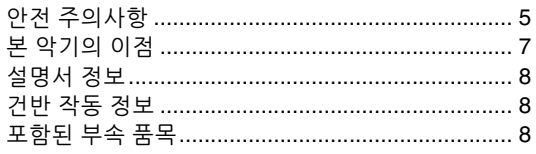

## 소개

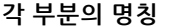

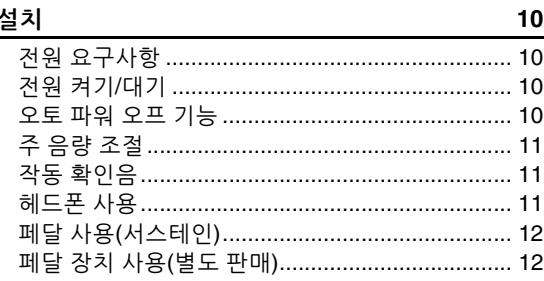

## 본편

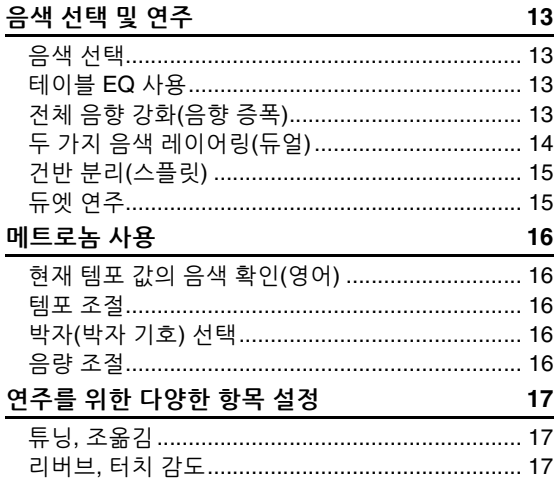

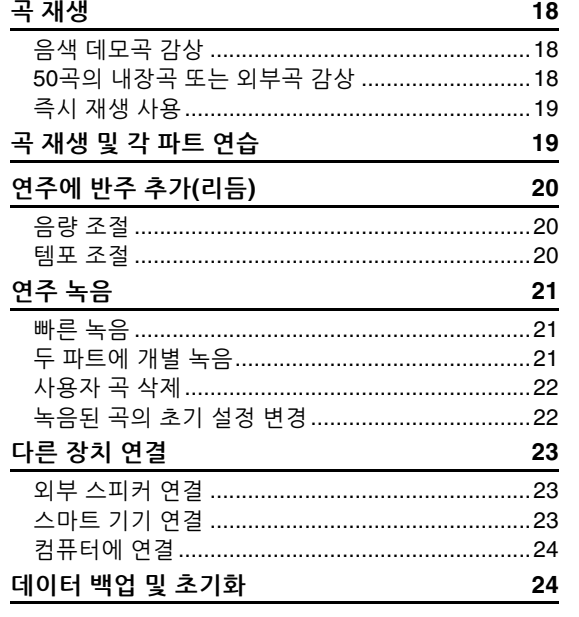

## 부록

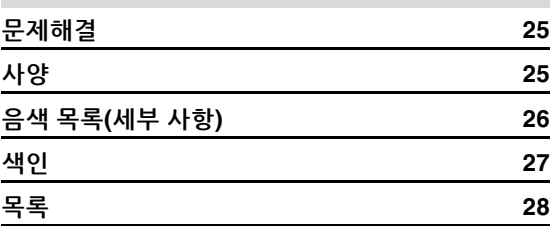

## <span id="page-6-0"></span>본 악기의 이점

- ◆ GHS(Graded Hammer Standard) 건반으로 실제 피아노 같은 액션을 느낄 수 있습니다.
- ◆ 50곡의 클래식곡을 듣거나 각 파트를 개별적으로 연주하여 이 내장곡들을 연습할 수 있습니다 (18페이지, 19페이지).
- ◆ 건반을 연주하면 자동으로 반주를 추가하는 리듬 기능으로 전문 연주가와 같은 느낌을 느낄 수 있습니다(20페이지).
- ◆ 내장 레코더와 메트로놈을 사용하여 효과적으로 연습할 수 있습니다(16페이지, 21페이지).
- ◆ "Smart Pianist"(무료 다운로드)를 사용하면 화면을 보면서 직관적으로 여러 다양한 설정을 실시할 수 있습니다(23페이지).

소개

## **Yamaha 디지털 피아노를 구입해 주셔서 감사합니다!**

**본 악기는 연주의 즐거움을 위한 탁월한 고품질의 음향과 풍부한 표현력 조절을 제공합니다. 본 사용설명서를 자세히 읽으셔서 본 악기의 편리한 첨단 기능을 충분히 활용하시기 바랍니다. 본 설명서를 찾기 쉬운 장소에 보관하여 추후에 다시 참고하시기 바랍니다.**

# <span id="page-7-10"></span><span id="page-7-0"></span>**설명서 정보**

본 악기에는 다음과 같은 설명서 및 지침서가 제공 됩니다.

## **포함된 설명서**

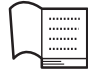

**Owner's Manual(사용설명서) (본 책자)** 악기를 사용하는 방법에 대해 설명합 니다.

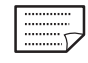

<span id="page-7-3"></span>**Quick Operation Guide(빠른 작동 안내)** 버튼과 건반에 지정되어 있는 기능을 도표로 표시하여 빠른 이해를 돕습니다.

## <span id="page-7-5"></span>**온라인 자료**

- **Smart Device Connection Manual(스마트 기기 연결 설명서)** iPhone, iPad 등의 스마트 기기에 악기를 연결하는 방법에 대해 설명합니다.
- <span id="page-7-4"></span>**• Computer-related Operations(컴퓨터 관련 작업)** 컴퓨터 관련 기능에 대한 지침이 수록되어 있습 니다.
- <span id="page-7-6"></span>**• MIDI Reference(MIDI 참조)** MIDI 관련 정보가 수록되어 있습니다.
- <span id="page-7-7"></span>**• MIDI Basics(MIDI 기본) (영어, 프랑스어, 독일어 및 스페인어로만 제공)** MIDI가 무엇이며 어떤 기능이 있는지에 대한 기본적인 설명이 수록되어 있습니다.

이 자료들을 얻으려면 Yamaha Downloads 웹사이트에 접속한 후 모델명을 입력해서 원하는 파일을 검색할 수 있습니다.

### **Yamaha Downloads**

https://download.yamaha.com/

# <span id="page-7-1"></span>**건반 작동 정보**

버튼을 누른 상태에서 적절한 건반을 눌러 기능 켜짐 /껴짐, 곡 재생 등의 다양한 설정을 합니다. 본 사용 설명서의 아래와 같은 그림이 보이면 그림과 동일한 버튼을 누른 상태에서 동일한 건반을 누릅니다.

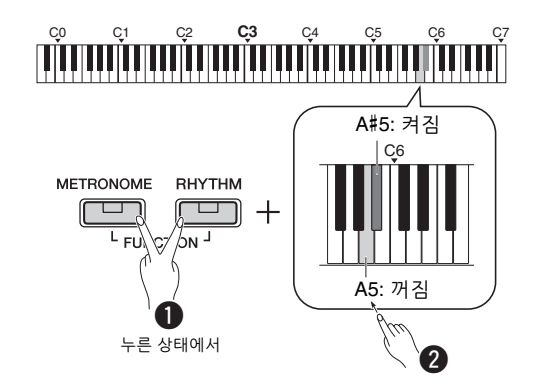

**위 그림은 다음을 나타냅니다**

- **❶** [METRONOME]과 [RHYTHM]을 동시에 누른 상태에서
- $\bigcirc$  음영 처리된 건반 중 하나를 잠시 누릅니다. 마지막으로 모든 버튼에서 손을 뗍니다.

### <span id="page-7-9"></span><span id="page-7-2"></span>**포함된 부속 품목**

- 사용설명서(1부)
- 빠른 작동 안내(1부)
- AC 어댑터(1개)
- Online Member Product Registration(온라인 회원 제품 등록지)(1부)
- <span id="page-7-8"></span>• 풋스위치(1개)
- 보면대(1개)

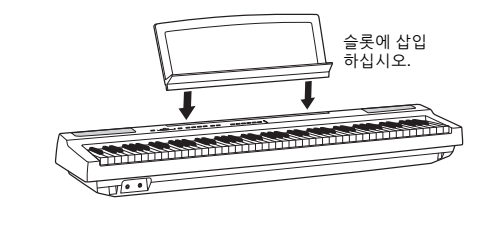

<span id="page-8-3"></span><span id="page-8-1"></span><span id="page-8-0"></span>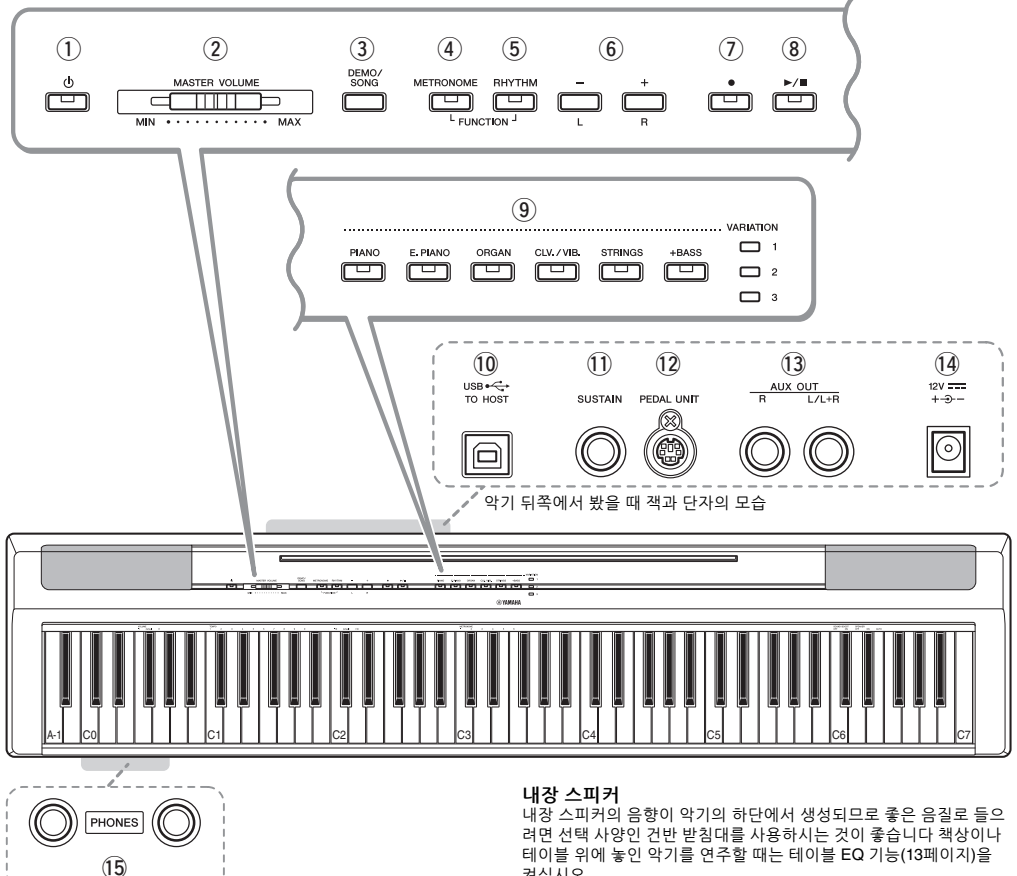

- q **[ ](대기/켜짐) 스위치 ........................ 10[페이지](#page-9-2)** 전원을 켜거나 대기로 설정합니다.
- w **[MASTER VOLUME] 슬라이더 ............ 11[페이지](#page-10-0)** 전체 음향의 음량 레벨을 조정합니다.
- e **[DEMO/SONG] 버튼 .......................... 18[페이지](#page-17-4)** 데모곡 및 내장곡을 연주합니다.
- r **[METRONOME] 버튼 ......................... 16[페이지](#page-15-5)** 메트로놈을 시작하거나 정지합니다.
- t **[RHYTHM] 버튼 ...................................20[페이지](#page-19-3)** 리듬을 시작하거나 정지합니다.
- y **[-][+], [L][R] 버튼 ...............[15](#page-14-2)~[16](#page-15-6), [18](#page-17-4), [22](#page-21-2)페이지** 재생 중에 곡을 선택하려면 템포를 조정하고 녹음 및 재생 곡 파트를 선택합니다.
- u **[] (녹음) 버튼 ................................... 21[페이지](#page-20-4)** 건반 연주를 녹음합니다.
- i **[/] (재생/정지) 버튼 ........................ 21[페이지](#page-20-4)** 녹음된 연주를 재생 또는 정지합니다.

켜십시오.

- o **음색 버튼 ...........................................13[페이지](#page-12-5)** 피아노와 오르간 등 동시에 연주할 하나 또는 두 개의 음색을 선택합니다.
- <span id="page-8-4"></span>!0**[USB TO HOST] 단자 .........................24[페이지](#page-23-3)** 컴퓨터나 iPhone 또는 iPad와 같은 스마트 기기에 연결합니다.
- !1**[SUSTAIN] 잭 ....................................12[페이지](#page-11-0)** 포함된 풋스위치, 선택 사양 풋스위치 및 풋 페달을 연결합니다.
- !2**[PEDAL UNIT] 잭 ...............................12[페이지](#page-11-1)** 선택 사양인 페달 장치를 연결합니다.
- !3**AUX OUT [R][L/L+R] 잭 .....................23[페이지](#page-22-4)** 외장 오디오 장치를 연결합니다.
- <span id="page-8-2"></span>!4**DC IN 잭 ............................................10[페이지](#page-9-1)** 전원 어댑터를 연결합니다.
- !5**[PHONES] 잭..................................... 11[페이지](#page-10-2)** 표준 스테레오 헤드폰을 연결합니다.

# <span id="page-9-6"></span><span id="page-9-0"></span>설치

**소개**

<span id="page-9-4"></span><span id="page-9-1"></span>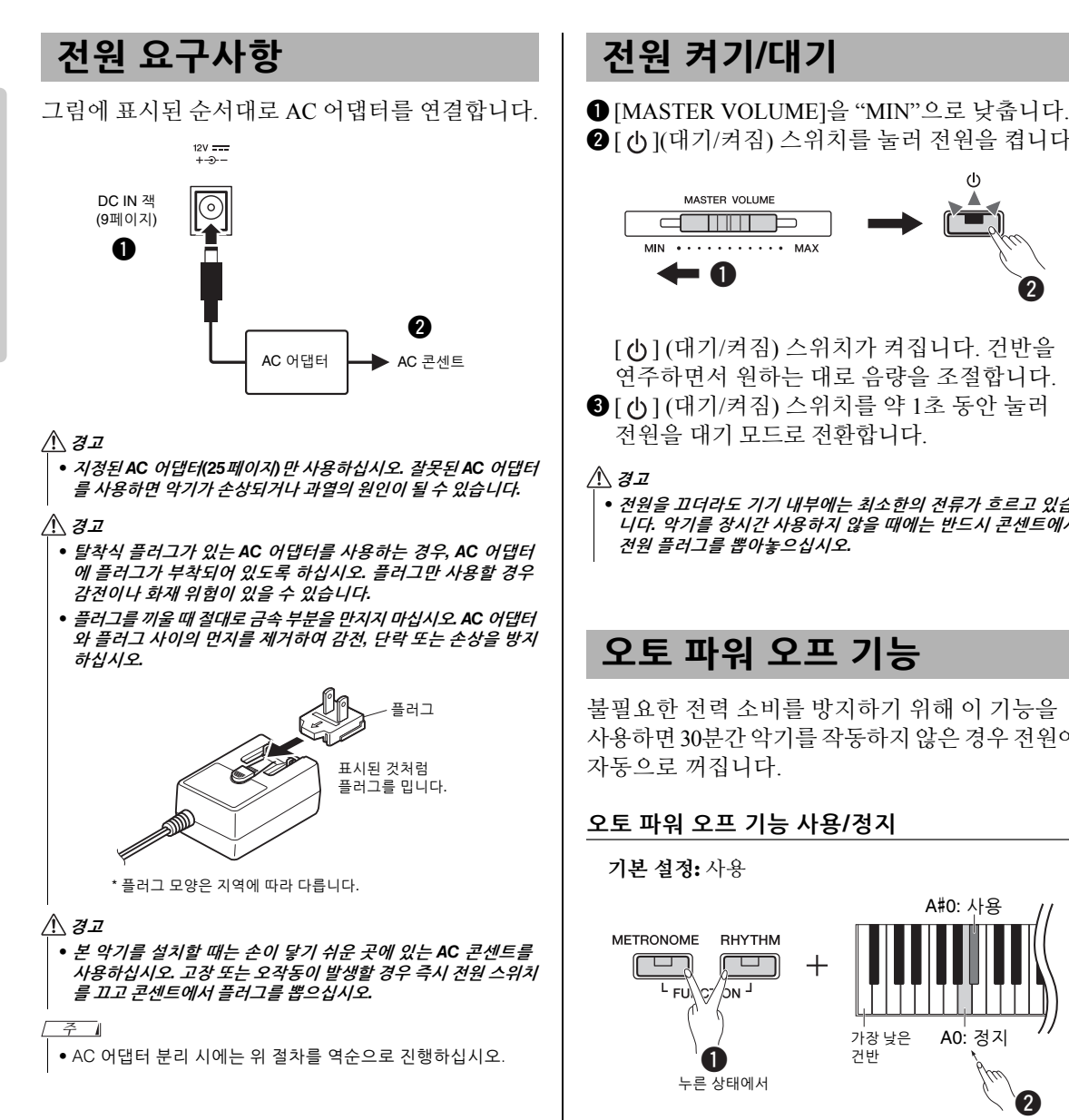

# <span id="page-9-2"></span>**전원 켜기/대기**

2 [ (h ](대기/켜짐) 스위치를 눌러 전원을 켭니다.

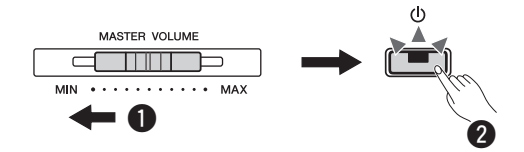

[ 心] (대기/켜짐) 스위치가 켜집니다. 건반을 연주하면서 원하는 대로 음량을 조절합니다.  $\bigcirc$  [ (b ] (대기/켜짐) 스위치를 약 1초 동안 눌러 전원을 대기 모드로 전환합니다.

### **경고**

*•* **전원을 끄더라도 기기 내부에는 최소한의 전류가 흐르고 있습 니다***.* **악기를 장시간 사용하지 않을 때에는 반드시 콘센트에서 전원 플러그를 뽑아놓으십시오***.*

## <span id="page-9-5"></span><span id="page-9-3"></span>**오토 파워 오프 기능**

불필요한 전력 소비를 방지하기 위해 이 기능을 사용하면 30분간 악기를 작동하지 않은 경우 전원이 자동으로 꺼집니다.

## **오토 파워 오프 기능 사용/정지**

### **기본 설정:** 사용

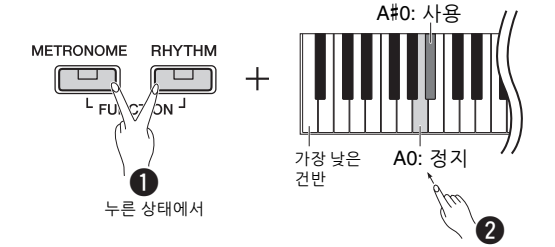

전원이 꺼져 있을 때 가장 낮은 건반음을 누른 상태 에서 전원을 켜면 오토 파워 오프가 정지됩니다. [ ] 표시등이 3번 깜박여 오토 파워 오프 기능이 정지됨을 나타냅니다.

### **주의사항**

*•* **디지털 피아노가 앰프***,* **스피커 또는 컴퓨터 등 다른 장치에 연결 되어 있지만** *30***분 동안 사용하지 않을 계획이라면 사용설명서에 명시되어 있는 모든 장치를 끌 것을 권장합니다***.* **그렇게 하면 다른 장치의 손상 위험이 없어집니다***.* **다른 장치에 연결되어 있을 때 악기가 자동으로 꺼지는 것을 방지하려면 오토 파워 오프 기능을 정지하십시오***.* 

**소개**

<span id="page-10-3"></span><span id="page-10-0"></span>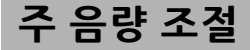

건반을 연주하면서 [MASTER VOLUME]을 사용 하면 전체 건반 음의 음량을 조절할 수 있습니다.

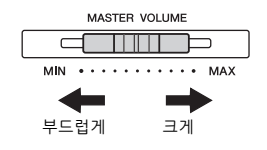

**주의**

*•* **음량을 크게 하거나 귀에 거슬리는 수준의 음량으로 장시간 작동 시키지 마십시오***.* **영구적인 청각 장애가 나타날 수 있습니다***.*

### <span id="page-10-7"></span>**지능형 어쿠스틱 컨트롤(IAC)**

이 기능을 사용하면 본 악기의 음질이 전체 음량에 따라 자동으로 조절 및 제어됩니다. 음량이 낮을 때에도 낮은 소리와 높은 소리를 선명하게 들을 수 있습니다. IAC 컨트롤은 악기 스피커의 음향 출력 에서만 작동합니다.

**IAC 켜짐/꺼짐 기본 설정:** 켜짐

**IAC 깊이**

**설정 범위:** -3~0~+3 **기본 설정:** 0

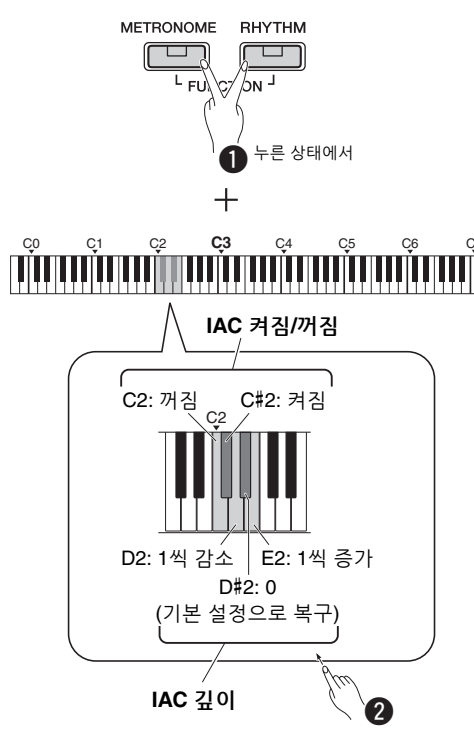

<span id="page-10-6"></span><span id="page-10-1"></span>**작동 확인음**

버튼과 건반을 조합하여 설정을 변경하면 작동음 ("켜짐", "꺼짐", 클릭, 템포 값 입력)이 울립니다. 이 확인음은 원하는 대로 설정(켜짐)하거나 해제 (꺼짐)할 수 있습니다.

**기본 설정:** 켜짐

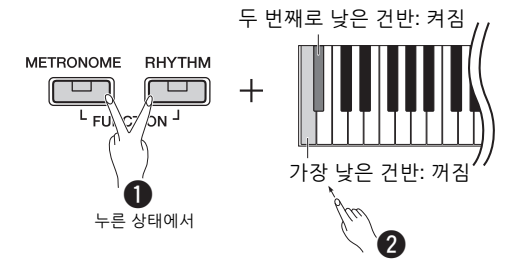

<span id="page-10-4"></span><span id="page-10-2"></span>**헤드폰 사용**

헤드폰을 [PHONES] 잭에 연결합니다. 본 악기에는 두 개의 [PHONES] 잭이 장착되어 있기 때문에 헤드폰 두 개를 연결할 수 있습니다. 헤드폰을 한 개만 사용할 경우 둘 중 아무 잭에나 플러그를 꽂습니다. 헤드폰에 스테레오 미니 플러그가 있는 경우 스테 레오 변환 플러그를 사용하여 표준 스테레오 폰 플러그로 변환하십시오.

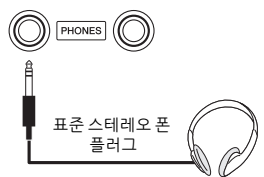

### /N 주의

*•* **음량을 크게 하거나 귀에 무리가 되는 음량으로 장시간 헤드폰 을 사용하지 않도록 하십시오***.* **영구적인 청각 장애가 나타날 수 있습니다***.*

### **자연스러운 음향 거리감 재현(스테레오포닉 옵티마이저)**

<span id="page-10-5"></span>**기본 설정:** 켜짐

스테레오포닉 옵티마이저는 어쿠스틱 피아노를 연주하는 것처럼 귀와 악기 사이의 자연스러운 거리감을 재현합니다.

**스테레오포닉 옵티마이저 켜짐/꺼짐** [PIANO]를 누른 상태에서 F3 건반을 눌러 기능을 끄거나 F#3 건반을 눌러 기능을 켭니다.

<span id="page-11-2"></span><span id="page-11-0"></span>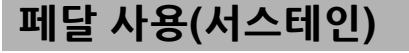

<span id="page-11-5"></span>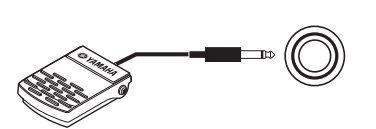

SUSTAIN

<span id="page-11-9"></span>제공된 풋스위치를 [SUSTAIN] 잭에 끼운 후 밟으면 연주 시 자연스러운 서스테인을 생성할 수 있습니다. 선택 사양인 FC3A 풋 페달 또는 FC4A 또는 FC5 풋스위치도 이 잭에 연결할 수 있습니다. FC3A를 사용하면 하프 페달 기능을 사용할 수 있습니다.

### <span id="page-11-3"></span>**댐퍼 레조넌스**

피아노 음색을 선택한 경우, 풋스위치를 밟으면 댐퍼 레조넌스/서스테인 샘플링 이펙트(켜졌을 경우)가 작동되어 어쿠스틱 그랜드피아노의 현의 공명이 재현됩니다.

이펙트를 켜고 풋스위치 컨트롤을 작동하려면 [PIANO]를 누른 상태에서 C#3 건반을 동시에 누르고, 이펙트를 끄려면 [PIANO]를 누른 상태 에서 C3 건반을 동시에 누릅니다.

**기본 설정:** 켜짐

**㎥**

• 듀엣(15[페이지](#page-14-2))에서는 댐퍼 레조넌스를 사용할 수 없습니다.

### **하프 페달 기능(FC3A 및 페달 장치용)**

페달을 얼마나 깊이 밟는가에 따라 음의 지속 길이가 달라지는 기능입니다. 페달을 깊이 밟을수록 음이 더 오래 지속됩니다. 예를 들어, 댐퍼 페달을 밟고 연주할 때 음이 약간 탁하고 크면서 너무 오래 지속되는 경우, 페달에서 발을 반 이상 떼서 서스테인(탁함)을 줄일 수 있습니다.

### **㎥**

- 전원을 켜는 도중에는 풋스위치를 밟지 마십시오. 풋스위치를 밟으면 인지된 풋스위치 극성이 변경되어 풋스위치 작동이 바뀔 수 있습니다.
- 풋스위치 또는 페달을 연결하거나 분리할 때는 전원을 끄십시오.

## <span id="page-11-8"></span><span id="page-11-1"></span>**페달 장치 사용(별도 판매)**

[PEDAL UNIT] 잭은 LP-1 페달 장치(별도 판매)를 연결할 때 사용됩니다. 페달 장치를 연결할 때에는 반드시 L-125 건반 스탠드(별도 판매) 위에서 조립 하십시오.

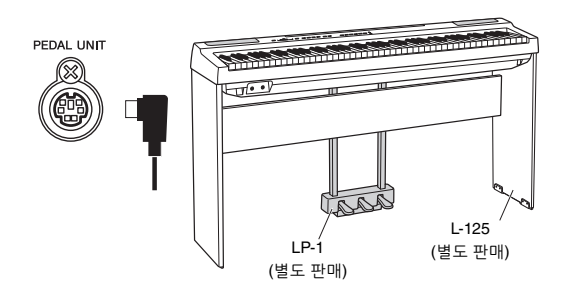

• 페달 장치를 연결하거나 분리할 때는 전원을 끄십시오. **㎥**

### <span id="page-11-4"></span>**댐퍼(오른쪽) 페달**

이 페달을 밟으면 음이 더 길게 지속됩니다. 이 페달 에서 발을 떼면 그 즉시 지속되었던 모든 음이 멈춥 니다(감쇄). 댐퍼 페달은 댐퍼 레조넌스와 호환됩 니다(좌측 단 참조). 이 페달의 "하프 페달" 기능을 사용하면 페달을 얼마나 밟느냐에 따라 부분적인 서스테인 이펙트가 생성됩니다.

### <span id="page-11-6"></span>**소스테누토(중앙) 페달**

음을 누르고 있는 동안 건반에서 음 또는 코드를 연주하면서 소스테누토 페달을 밟으면 해당 음은 페달을 밟고 있는 동안 (댐퍼 페달을 밟은 것처럼) 지속되지만 이후에 연주된 음들은 지속되지 않습 니다. 다시 말하면, 다른 음들은 "스타카토"로 연주 되도록 하면서 한 코드만 지속시킬 수 있습니다.

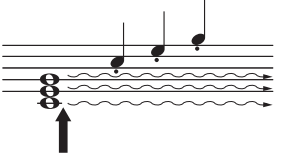

여기에서 소스테누토 페달을 길게 밟으면 이 때에 누른 음만 지속됩니다.

### <span id="page-11-7"></span>**소프트(왼쪽) 페달**

소프트 페달은 음량을 줄이고 페달을 밟고 있는 동안에 연주하는 음의 음색을 약간 바꿔줍니다. 소프트 페달을 밟을 때 이미 연주되고 있던 음은 소프트 페달의 영향을 받지 않습니다.

**㎥**

• "Jazz Organ"을 선택한 경우, 이 페달을 밟았다 페달에서 발을 떼면 로터리 스피커의 속도가 "fast"와 "slow"사이에서 전환됩 니다. Vibraphone을 선택한 경우, 이 페달을 사용하면 비브라토가 켜짐/꺼짐(on/off) 사이에서 전환됩니다.

# <span id="page-12-10"></span><span id="page-12-1"></span>음색 선택 및 연주

<span id="page-12-0"></span>본 악기는 매우 다양한 음색 또는 피아노와 오르간 등의 악기 음향을 내장하고 있어 다양한 음악을 즐길 수 있습니다.

# <span id="page-12-5"></span><span id="page-12-2"></span>**음색 선택**

악기의 음색이 특정 그룹으로 편리하게 나뉘고 각 그룹이 음색 버튼에 지정됩니다.

### <span id="page-12-8"></span>1 **음색 버튼을 누릅니다(9[페이지](#page-8-3)).**

선택한 그룹에서 음색이 호출됩니다. 건반을 연주하면서 음향을 들어보십시오.

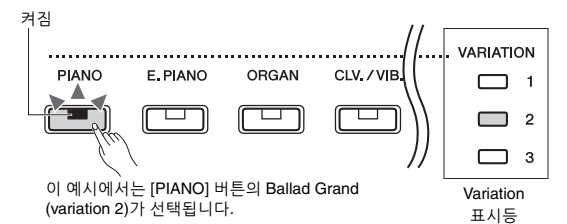

동일한 음색 버튼을 누르면 그룹의 음색을 순서 대로 선택할 수 있습니다. 자세한 내용은 아래 음색 목록을 참조하십시오. 그룹의 첫 번째 음색이 선택되면 Variation 표시등이 꺼집니다. Variation 음색 1~3이 선택되면 해당 음색 표시등이 켜집니다.

### <span id="page-12-9"></span>**㎥**

- 음색 버튼을 누르면 선택한 그룹에서 마지막으로 선택한 음색이 호출됩니다. 전원을 끄면 첫 번째 음색으로 설정이 복구됩니다.
- [+BASS]를 누르면 스플릿 기능이 켜집니다(15[페이지](#page-14-0)).

### <span id="page-12-11"></span><span id="page-12-7"></span>**음색 목록**

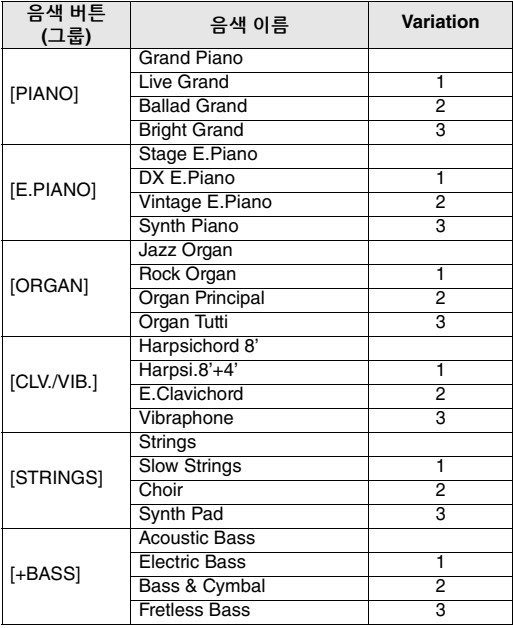

각 내장 음색의 특징에 관한 자세한 내용은 26[페이지의](#page-25-1) "내장 음색 목록(세부 사항)"을 참조하십시오.

• 음색의 특징을 익힐 수 있도록 각 음색의 데모곡을 들어보십 시오(18[페이지](#page-17-1)). **㎥**

# <span id="page-12-6"></span><span id="page-12-3"></span>**테이블 EQ 사용**

이 기능이 켜짐으로 설정되면 스피커 음향이 책상 이나 테이블 위에 놓인 건반의 연주에 최적화됩니다. 이 기능은 악기 스피커의 음향 출력에서만 유효하 므로, 받침대에 설치된 건반을 연주할 때는 기능을 끄십시오.

**기본 설정:** 꺼짐

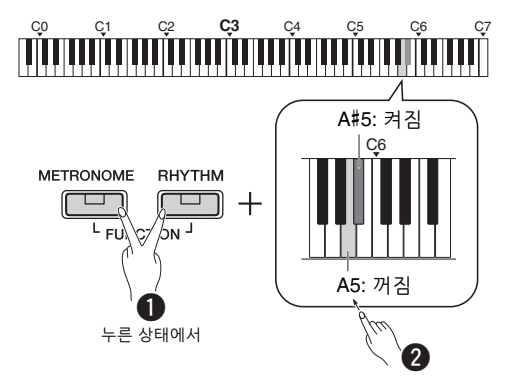

# <span id="page-12-12"></span><span id="page-12-4"></span>**전체 음향 강화(음향 증폭)**

이 기능은 매우 크게 연주되는 음뿐만 아니라 부드럽게 연주되는 음도 또렷이 들리게 하고 싶을 때 특히 유용합니다.

**기본 설정:** 꺼짐

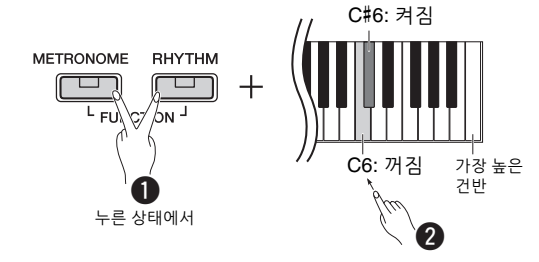

\* 건반 위에 인쇄된 내용을 참조하십시오(SOUND BOOST OFF/ON).

<span id="page-13-0"></span>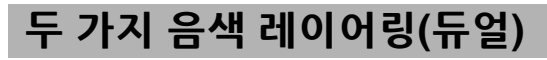

두 가지 음색을 레이어링해서 동시에 연주함으로써 더 짜임새 있는 음을 만들어 낼 수 있습니다.

## 1 **듀얼을 실행합니다.**

원하는 음색 2개를 고른 후 해당하는 음색 버튼을 동시에 누릅니다.

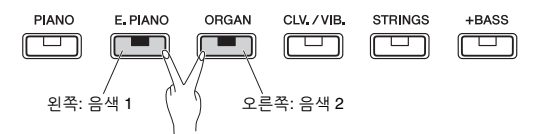

왼쪽 버튼의 음색이 음색 1로 지정되고 오른쪽 버튼의 음색이 음색 2로 지정됩니다. Variation 표시등은 음색 1의 상태를 나타냅니다.

**㎥**

• 동일한 그룹에서 추출한 2개의 음색은 레이어링할 수 없습 니다.

# 2 **건반을 연주하면서 듀얼 음향을 즐깁니다.**

## <span id="page-13-4"></span><span id="page-13-1"></span>**각 음색의 옥타브 이동**

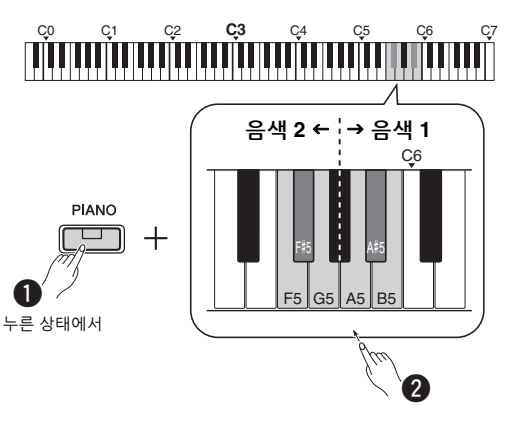

| 음색<br>- 2 | F5  | 1옥타브씩 감소                     | 음색 | A5  | 1옥타브씩 감소                     |
|-----------|-----|------------------------------|----|-----|------------------------------|
|           | F#5 | 기본 설정<br>(각 음색 결합에<br>따라 다름) |    | A#5 | 기본 설정<br>(각 음색 결합에<br>따라 다름) |
|           | G5  | 1옥타브씩 증가                     |    | B5  | 1옥타브씩 증가                     |

**설정 범위:** -2~+2

<span id="page-13-2"></span>**두 음색 간의 밸런스 조정**

<span id="page-13-3"></span>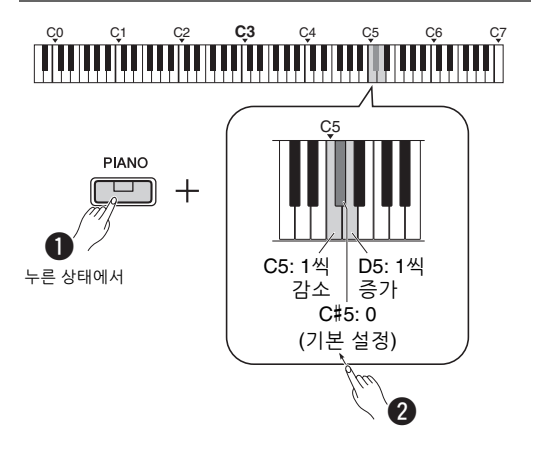

**설정 범위:** -6~0~+6

"0" 미만으로 설정하면 음색 2의 음량이 음색 1의 음량보다 커지고 "0"을 초과하여 설정하면 음색 1의 음량이 음색 2의 음량보다 커집니다.

## 3 **듀얼을 종료하려면 음색 버튼을 아무거나 누르기만 하면 됩니다.**

# <span id="page-14-3"></span><span id="page-14-0"></span>**건반 분리(스플릿)**

스플릿 모드를 사용하면 건반에서 서로 다른 두 가지 음색(예: 왼손으로 어쿠스틱 베이스와 오른손으로 피아노)을 각각 연주할 수 있습니다.

1 **[+BASS]<sup>를</sup> 눌러 스플릿 모드를 실행합니다.** 건반은 F#2 건반을 분리점으로 하여 두 부분으로 나뉩니다. 건반을 연주합니다.

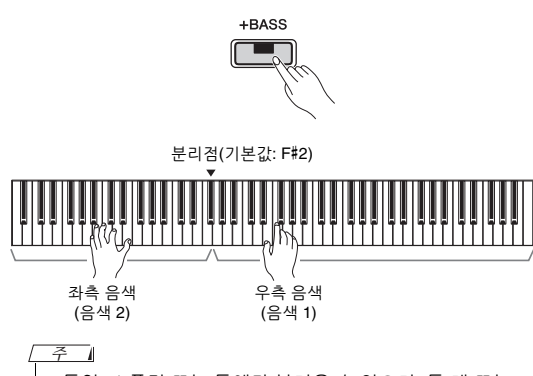

- 듀얼, 스플릿 또는 듀엣만 불러올 수 있으며, 두 개 또는 모두를 함께 사용할 수는 없습니다.
- 좌측 음색에 베이스 음색을 선택한 경우 페달 장치의 댐퍼 페달을 사용할 수 없습니다.
- Variation 표시등은 음색 2의 상태를 나타냅니다.

### **좌측 음색을 다른 베이스 음색으로 변경**

[+BASS]를 반복해서 누르면 [+BASS] 그룹의 베이스 음색을 순서대로 선택할 수 있습니다. 13[페이지의](#page-12-7) 음색 목록을 참조하십시오.

## **좌측 음색을 베이스가 아닌 다른 음색으로 변경**

[+BASS]를 누른 상태에서 필요한 만큼 음색 버튼 을 여러 번 눌러 원하는 음색을 선택합니다.

### **각 음색의 옥타브 이동**

듀얼과 동일합니다(이전 페이지 참조).

### **두 음색 간의 음량 밸런스 조정**

듀얼과 동일합니다(이전 페이지 참조).

### **분리점 변경**

[+BASS]를 누른 상태에서 원하는 건반을 누릅 니다.

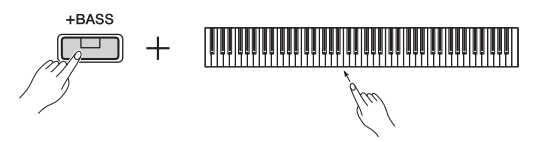

2 **스플릿을 종료하려면 음색 버튼을 아무거나 누르기만 하면 됩니다.**

# <span id="page-14-2"></span><span id="page-14-1"></span>**듀엣 연주**

이 기능을 사용하면 두 명의 연주자가 같은 옥타브 범위에서 한 사람은 왼쪽, 한 사람은 오른쪽에서 악기를 연주할 수 있습니다.

## 1 **듀엣을 실행합니다.**

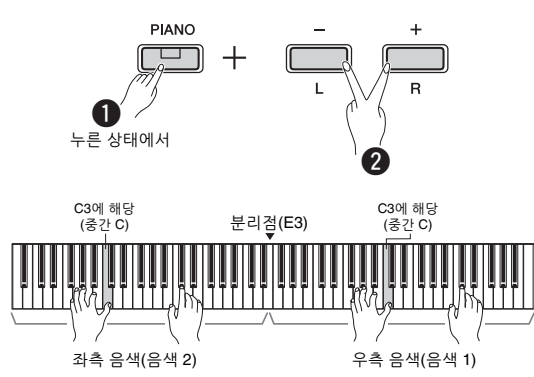

건반은 E3 건반을 분리점으로 하여 두 부분으로 나뉩니다.

### **㎥**

- 서로 다른 음색이 우측 음색과 좌측 음색에 지정될 수 없습 니다.
- 분리점은 E3에서 다른 건반으로 변경할 수 없습니다.
- 듀얼, 스플릿 또는 듀엣만 불러올 수 있으며, 두 개 또는 모두 를 함께 사용할 수는 없습니다.
- 듀엣을 켜면 리버브, 댐퍼 레조넌스, 스테레오포닉 옵티마 이저가 꺼집니다.
- 2 **<sup>한</sup> 사람은 건반의 좌측 부분을 연주할 <sup>수</sup> 있고, 다른 한 사람은 우측 부분을 연주할 수 있습니다.** 좌측 음색으로 연주된 음향은 좌측 스피커에서 재생되며 우측 음색으로 연주된 음향은 우측 스피커에서 재생됩니다.

### **음색 선택**

13[페이지](#page-12-8)의 1단계를 참조하십시오.

### **각 음색의 옥타브 이동**

듀얼과 동일합니다(14[페이지](#page-13-1)).

**두 건반 부분 간의 음량 밸런스 조정**

듀얼과 동일합니다(14[페이지](#page-13-2)).

3 **듀엣을 종료하려면 1단계와 동일한 작업을 실시합니다.**

### **듀엣에서의 페달 기능**

- **댐퍼 페달:** 서스테인을 우측 부분에 적용합니다.
- **소스테누토 페달:** 서스테인을 양쪽 부분에 적용 합니다.
- **소프트 페달:** 서스테인을 좌측 부분에 적용합니다.

# <span id="page-15-5"></span><span id="page-15-0"></span>메트로놈 사용

메트로놈을 통해 정확한 템포로 편하게 연습할 수 있습니다.

## 1 **[METRONOME]<sup>을</sup> 눌러 메트로놈을 시작합 니다**

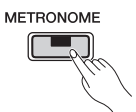

2 **[METRONOME]<sup>을</sup> 다시 눌러 메트로놈을 정지시킵니다.**

# <span id="page-15-1"></span>**현재 템포 값의 음색 확인(영어)**

[METRONOME]을 누른 상태에서 가장 낮은 건반을 누릅니다.

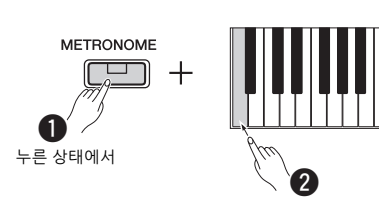

## <span id="page-15-6"></span><span id="page-15-2"></span>**템포 조절**

**설정 범위:** 5~280(기본 설정: 120)

## **값을 1씩 올리거나 내리기**

메트로놈이 재생되는 동안에 [+]를 누르면 올라가고 [–]를 누르면 내려갑니다. 메트로놈이 멈추면 [METRONOME]을 누른 상태에서 [+]를 눌러 값을 증가시키거나 [-]를 눌러 값을 감소시킵니다.

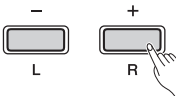

각각의 버튼을 길게 눌러 값을 증가/감소

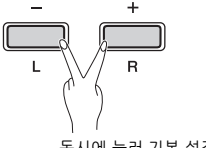

동시에 눌러 기본 설정 복구

## **값을 10씩 올리거나 내리기**

[METRONOME]을 누른 상태에서 C2 건반을 누르면 10씩 감소하고 C#2를 누르면 기본값으로 재설정 되고 D2를 누르면 10씩 증가합니다.

\* 이러한 건반 위에 인쇄되어 있는 "TEMPO" 표시(-10/default/ +10)를 참조하십시오.

### **세 자릿수 값 지정**

예를 들어 "80"으로 지정하려면 G1 (8) 건반과 A1 (0) 건반을 차례대로 누릅니다. 숫자 값은 해당 건반을 눌렀을 때 인식됩니다.

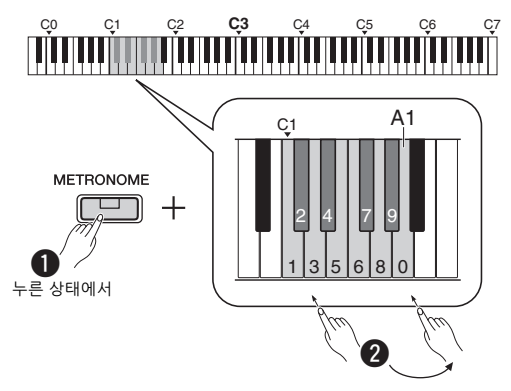

\* 이러한 건반 위에 인쇄되어 있는 "TEMPO" 표시(1~9, 0)를 참조하십시오.

# <span id="page-15-7"></span><span id="page-15-3"></span>**박자(박자 기호) 선택**

**설정 범위:** - (기본 설정: 박자 없음), 2, 3, 4, 5, 6

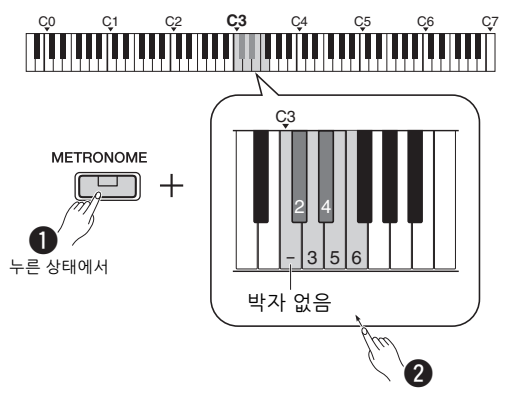

\* 이러한 건반 위에 인쇄되어 있는 "METRONOME" 표시 (-~6)를 참조하십시오.

<span id="page-15-8"></span><span id="page-15-4"></span>**음량 조절**

**설정 범위:** 1~10(기본 설정: 7)

[METRONOME]을 누른 상태에서 F0 건반을 누르면 1씩 감소하고 F#0을 누르면 기본값으로 재설정되고 G0을 누르면 1씩 증가합니다.

\* 이러한 건반 위에 인쇄되어 있는 "VOLUME" 표시(-1/default/ +1)를 참조하십시오.

# <span id="page-16-0"></span>연주를 위한 다양한 항목 설정

아래 표에 표시된 항목을 설정하려면 해당 버튼을 누른 상태에서 해당 건반을 누릅니다. 별도의 "빠른 작동 안내"(8[페이지](#page-7-3))를 참조하십시오.

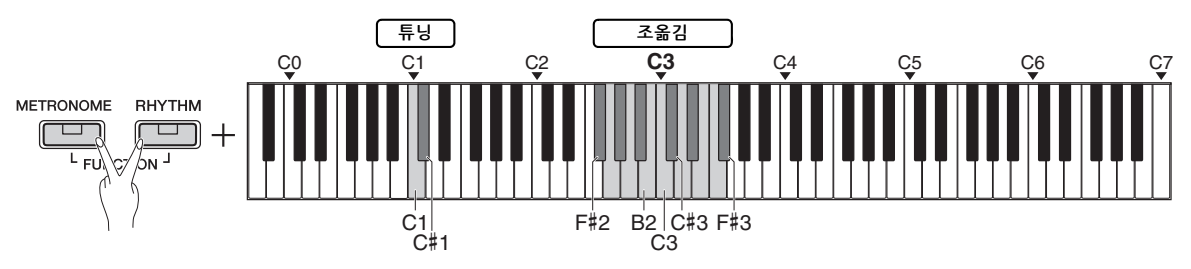

### <span id="page-16-6"></span><span id="page-16-4"></span><span id="page-16-1"></span>**튜닝, 조옮김**

<span id="page-16-7"></span>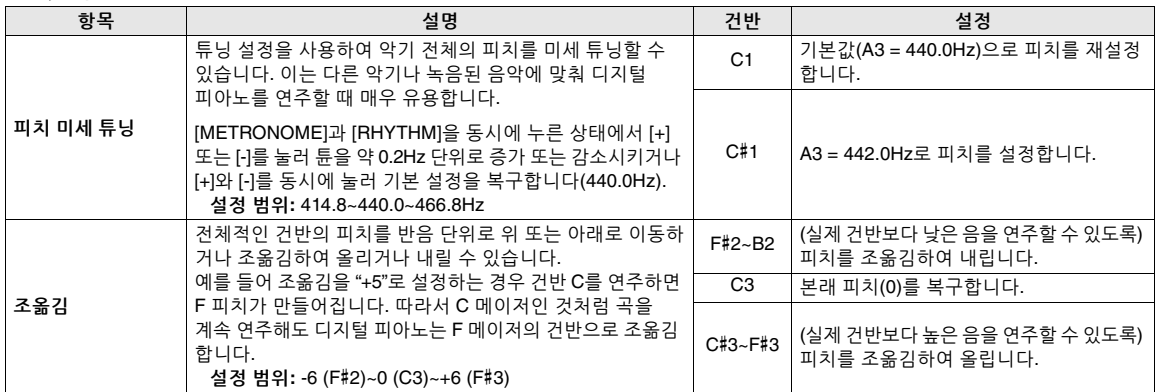

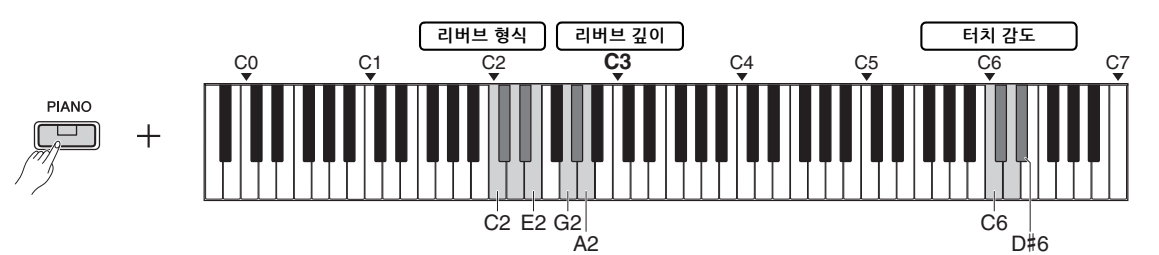

### <span id="page-16-5"></span><span id="page-16-3"></span><span id="page-16-2"></span>**리버브, 터치 감도**

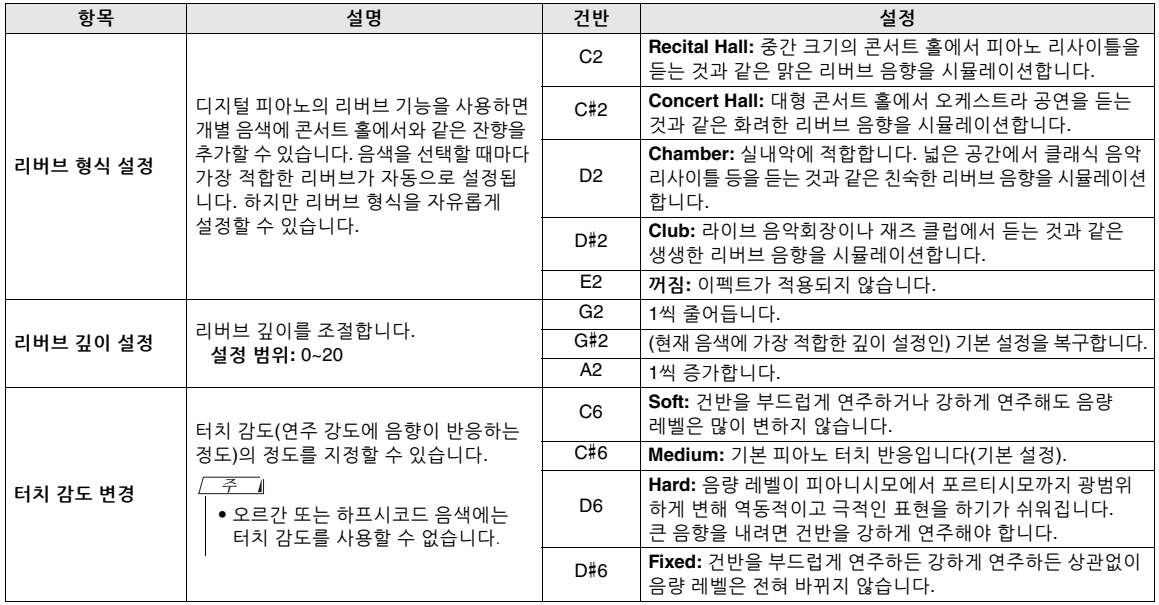

# <span id="page-17-5"></span><span id="page-17-0"></span>곡 재생

# <span id="page-17-6"></span><span id="page-17-4"></span><span id="page-17-1"></span>**음색 데모곡 감상**

특별 개별 데모곡이 악기의 모든 음색에 대해 제공 됩니다(Bass 음색 Variations 1~3 제외).

## 1 **[DEMO/SONG]<sup>을</sup> 누른 상태에서 음색 버튼 중 하나를 필요한 횟수만큼 눌러 원하는 음색을 선택합니다.**

모든 음색에 제공된 데모곡이 순서대로 재생됩 니다. 재생 중 다른 음색 버튼을 누르면 데모곡을 변경할 수 있습니다.

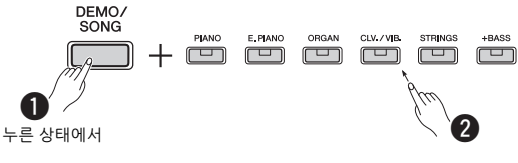

**㎥**

• [DEMO/SONG]을 누르기만 하면 모든 데모곡이 처음 (그랜드피아노)부터 순서대로 재생되기 시작합니다.

## <span id="page-17-9"></span>**재생 중에 다음 곡이나 이전 곡 선택**

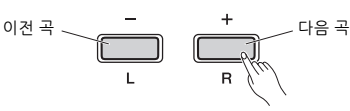

## **곡 시작 부분부터 재생**

재생 중에 [+]와 [–]를 동시에 눌러 곡 시작 부분의 재생 위치로 건너뛴 다음 최근 지정한 템포로 재생을 계속합니다.

### <span id="page-17-10"></span>**재생 템포 조절**

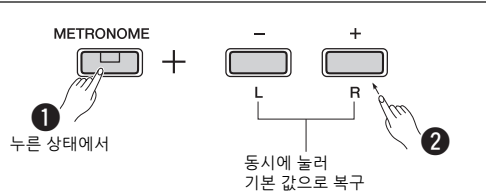

[-] 또는 [+]를 누르고 있으면 값이 계속 변경됩 니다.

### <span id="page-17-7"></span>**데모곡 목록**

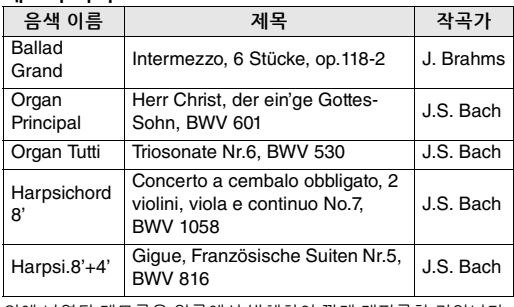

위에 나열된 데모곡은 원곡에서 발췌하여 짧게 재편곡한 것입니다. 그 외의 곡은 모두 원곡입니다(© Yamaha Corporation).

2 **[DEMO/SONG] 또는 [/]<sup>를</sup> 눌러 재생을 정지시킵니다.**

# <span id="page-17-8"></span><span id="page-17-3"></span><span id="page-17-2"></span>**50곡의 내장곡 또는 외부곡 감상**

데모곡 외에도 감상용 내장곡이 제공됩니다. 28[페이지](#page-27-1)의 내장곡 목록에서 곡을 선택한 다음 아래 지침을 따릅니다. 컴퓨터에서 전송된 외부곡 중 최대 두 곡을 본 악기에서 재생할 수 있습니다. 외부곡에 관한 자세한 내용은 24[페이지](#page-23-1)의 "컴퓨터에 연결"을 참조하십시오.

## 1 **[DEMO/SONG]<sup>을</sup> 누른 상태에서 원하는 내장곡 또는 외부곡에 해당하는 건반을 눌러 재생을 시작합니다.**

내장곡 또는 외부곡이 차례로 연주됩니다. 건반 지정에 관한 자세한 내용은 별도의 "빠른 작동 안내"(8[페이지](#page-7-3))를 참조하십시오.

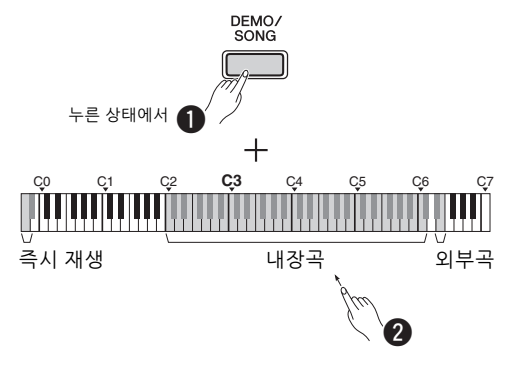

### **재생 중에 다음 곡이나 이전 곡 선택**

데모곡과 동일(좌측 단 참조)

### **곡 시작 부분부터 재생**

데모곡과 동일(좌측 단 참조)

### **재생 템포 조절**

데모곡과 동일(좌측 단 참조)

## 2 **[DEMO/SONG] 또는 [/]<sup>를</sup> 눌러 재생을 정지시킵니다.**

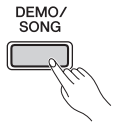

# <span id="page-18-4"></span><span id="page-18-0"></span>**즉시 재생 사용**

즉시 재생 기능을 사용하면 제일 첫 번째 음부터 곡을 즉시 재생해야 하는지 아니면 그 첫 번째 음 전에 쉼표 또는 빈 곳이 재생에 포함되어야 하는지 지정할 수 있습니다. [DEMO/SONG]을 누른 상태 에서 가장 낮은 건반을 눌러 해당 기능을 끄거나 두 번째로 낮은 건반을 눌러 해당 기능을 켭니다. **기본 설정:** 켜짐

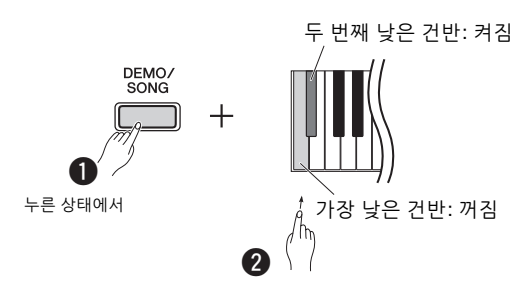

<span id="page-18-2"></span><span id="page-18-1"></span>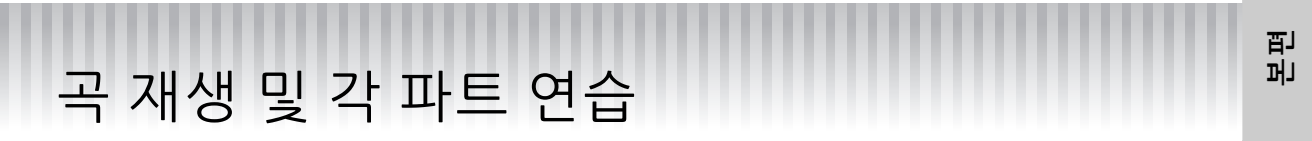

모든 곡(데모곡 제외, 18[페이지](#page-17-1))은 [L]과 [R] 파트를 개별적으로 켜고 끌 수 있습니다. 예를 들어 [R]을 끄면 [L] 파트가 재생되는 동안 [R] 파트를 연습할 수 있고, 그 반대도 가능합니다.

### 1 **원하는 곡의 재생을 시작합니다.**

사용자 곡을 시작하려면 [▶/■]를 누릅니다. 내장곡을 시작하려면 18[페이지](#page-17-2)의 "50곡의 내장곡 또는 외부곡 감상"을 참조하십시오.

2 **[/]<sup>를</sup> 누른 상태에서 [L] 또는 [R]<sup>을</sup> 눌러 파트를 켜거나 끕니다.**

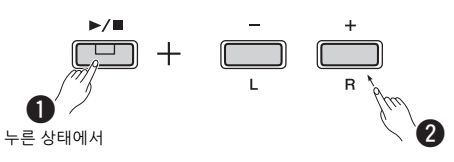

**㎥**

- 사용자 곡에 저장된 리듬 파트는 음소거할 수 없습니다.
- 3 **꺼진 파트를 연습합니다.**

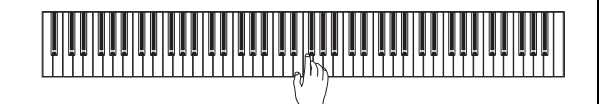

• "50곡의 클래식 곡"의 16~20번 곡은 듀엣 곡입니다. 오른손 파트는 첫 번째 연주자, 왼손 파트는 두 번째 연주자를 위한 것입니다. **㎥**

<span id="page-18-5"></span><span id="page-18-3"></span>4 **[DEMO/SONG] 또는 [/]<sup>를</sup> 눌러 재생을 정지시킵니다.**

**㎥**

• 다른 곡을 선택하거나 곡을 정지하면 파트의 켜짐/꺼짐 상태가 취소됩니다.

# <span id="page-19-5"></span><span id="page-19-3"></span><span id="page-19-0"></span>연주에 반주 추가(리듬)

팝, 재즈 등을 포함한 여러 가지 음악 장르에서 리듬(드럼 및 베이스 반주)을 선택해 이에 맞춰 연주할 수 있습니다. 28[페이지](#page-27-2)의 리듬을 참조하십시오.

1 **[RHYTHM]<sup>을</sup> 누른 상태에서 C3~G4 건반 <sup>중</sup> 하나를 눌러 원하는 리듬을 선택합니다.** 각 건반에 지정된 리듬에 관한 자세한 내용은 "빠른 작동 안내"(8[페이지](#page-7-3))를 참조하십시오.

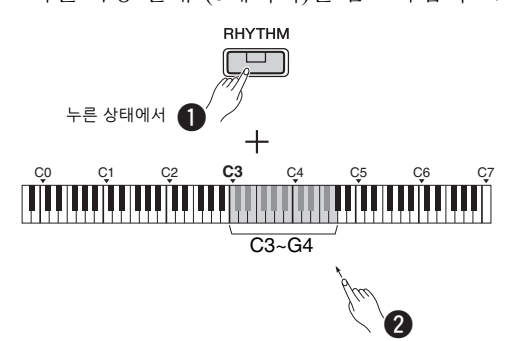

2 **[RHYTHM]<sup>을</sup> 눌러 인트로 부분에서 선택한 리듬의 타악기 파트를 시작합니다.**

# RHYTHM 깜박임

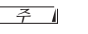

• 곡 재생 중 리듬을 시작하면 인트로가 재생되지 않습니다.

## **인트로/엔딩 설정 또는 해제**

이 기능은 리듬 섹션 시작 또는 끝에 인트로/ 엔딩을 추가합니다. 원하는 대로 인트로/엔딩 음향을 설정(켜짐) 또는 해제(꺼짐)할 수 있습 니다. [RHYTHM]을 누른 상태에서 F5(인트로 꺼짐), F#5(인트로 켜짐), G5(엔딩 꺼짐) 또는 G#5(엔딩 켜짐) 건반 중 하나를 누릅니다.

**기본 설정:** 켜짐

3 **리듬에 맞춰 연주합니다.**

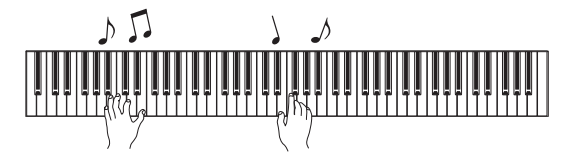

양손으로 건반을 연주합니다. 악기가 곡을 연주 하는 동안 연주하는 코드에 맞춰 자동으로 알맞은 베이스 음향 반주를 만들어 냅니다. 세 개 미만의 음이 연주되어 코드를 표시(이전에 연주된 코드 등에 기초)할 수 있습니다. 9th, 11th 및 13th 코드는 연주할 수 없습니다.

**子** 71 • 코드를 연주하는 방법에 관한 자세한 내용은 시중에서 구입할 수 있는 코드 서적을 참조하십시오.

### <span id="page-19-4"></span>**베이스 켜짐/꺼짐**

[RHYTHM]을 누른 상태에서 C5(꺼짐) 또는 C#5(켜짐, 기본 설정)를 누릅니다.

4 **[RHYTHM]<sup>을</sup> 눌러 재생을 정지시킵니다.** 표시등이 꺼지고 건반이 원래 상태로 돌아옵니다.

# <span id="page-19-6"></span><span id="page-19-1"></span>**음량 조절**

**설정 범위:** 1~10(기본 설정: 7)

[RHYTHM]을 누른 상태에서 F0 건반을 누르면 1씩 감소하고 F#0를 누르면 기본값으로 재설정되고 G0을 누르면 1씩 증가합니다.

\* 이러한 건반 위에 인쇄되어 있는 "VOLUME" 표시(-1/default/ +1)를 참조하십시오.

## <span id="page-19-7"></span><span id="page-19-2"></span>**템포 조절**

**설정 범위:** 5~280(기본 설정: 120)

## **현재 템포 값의 음색 확인(영어)**

[RHYTHM]을 누른 상태에서 가장 낮은 건반을 누릅 니다.

## **값을 1씩 올리거나 내리기**

리듬이 재생되는 동안에 [+]를 누르면 올라가고 [–]를 누르면 내려갑니다. 메트로놈이 멈추면 [RHYTHM]을 누른 상태에서 [+]를 눌러 값을 증가 시키거나 [-]를 눌러 값을 감소시킵니다.

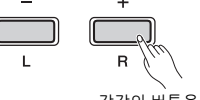

각각의 버튼을 계속 눌러 값을 증가/감소

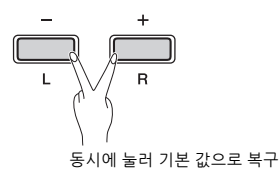

• 리듬 템포 설정은 메트로놈에도 반영됩니다. **㎥**

## **값을 10씩 증가 또는 감소시키거나 세 자릿수 값 지정**

[RHYTHM]을 누른 상태에서 메트로놈 템포와 동일한 건반을 누릅니다(16[페이지](#page-15-2)).

# <span id="page-20-5"></span><span id="page-20-3"></span><span id="page-20-0"></span>연주 녹음

<span id="page-20-6"></span>건반 연주를 SMF 형식의 사용자 곡으로 녹음할 수 있습니다. 최대 2개의 파트(L, R)를 따로 녹음할 수 있습니다.

#### **주의사항**

- *•* **하나의 사용자 곡만 사용할 수 있으므로 녹음 작업을 하면 이미 녹음된 데이터가 새로 녹음된 데이터로 교체됩니다***.* **녹음된 데이터 를 저장하려면** *SMF* **파일로 컴퓨터에 전송하십시오***.* **자세한 내용은** *8***[페이지의](#page-7-4)** *"Computer-related Operations"(***컴퓨터 관련 작업***)* **를 참조하십시오***.*
- *•* **녹음 준비 모드를 작동시킬 때 악기의 데이터 용량이 거의 가득 차게 되면** *[]* **표시등과** *[/]* **표시등이 약** *3***초간 빠르게 깜박 입니다***.* **이 경우 연주가 녹음되지 않을 수 있습니다***.*
- **㎥**
- 본 악기의 녹음 용량은 최대 100KB(또는 약 11,000개의 음)입니다.

<span id="page-20-4"></span><span id="page-20-1"></span>**빠른 녹음**

연주와 함께 리듬을 녹음할 수 있습니다.

1 **녹음하기 전에 음색, 박자, 템포, 리듬 등의 설정을 합니다.**

일부 설정은 녹음 모드를 실행한 후에는 변경할 수 없으므로 연주 환경설정에 따라 설정을 하십시오.

2 **[]<sup>을</sup> 눌러 녹음 준비 모드를 실행합니다.** 현재 템포에 맞춰 [●] 표시등이 깜박입니다.

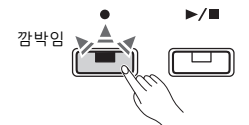

녹음 준비 모드를 종료하려면 [●]을 누릅니다.

- 곡이 재생되는 동안에는 녹음 준비 모드를 실행할 수 없습 니다. **㎥**
- 녹음할 때 메트로놈을 사용할 수 있습니다. 그러나 메트로놈 음향은 녹음되지 않습니다.
- 3 **건반을 누르거나 [/]<sup>를</sup> 누르면 녹음이 시작 됩니다.**

[RHYTHM] 버튼을 눌러 녹음을 시작할 수도 있습니다.

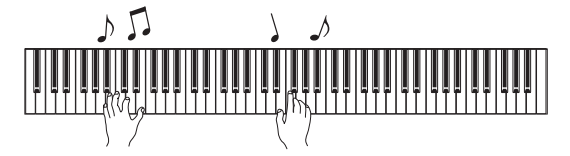

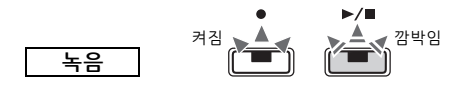

## 4 **[] 또는 [/]<sup>를</sup> 눌러 녹음을 정지시킵니다.**

[●] 표시등과 [▶/■] 표시등이 깜박여 녹음된 데이터가 저장되고 있음을 나타냅니다. 작업이 끝나면 [●] 표시등과 [▶/■] 표시등이 꺼집니다. **주의사항**

*•* **녹음된 데이터가 저장되는 동안***(***표시등이 깜박이는 동안***)* **에는 절대 전원을 끄지 마십시오***.* **녹음된 데이터가 손실될 수 있습니다***.*

5 **녹음된 곡을 들으려면 [/]<sup>를</sup> 눌러 재생을 시작합니다.**

[/] 버튼을 다시 눌러 재생을 정지시킵니다.

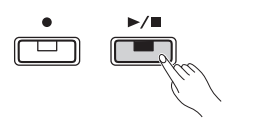

<span id="page-20-7"></span>**본편**

### **파트 지정**

스플릿 또는 듀엣이 녹음에 사용되면 아래 데이터가 각 파트에 대해 녹음됩니다.

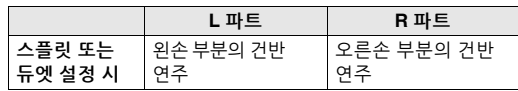

# <span id="page-20-2"></span>**두 파트에 개별 녹음**

L 파트(왼손 파트)와 R 파트(오른손 파트)에 연주를 개별적으로 녹음할 수 있습니다.

### **주의사항**

*•* **데이터가 들어있는 파트를 선택하면 녹음 작업으로 이미 녹음된 데이터가 새 데이터로 교체됩니다***.*

#### **㎥**

• 스플릿 또는 듀엣을 사용할 때 빠른 녹음 방식을 사용하십시오. 각 파트를 개별적으로 녹음할 수 없습니다.

• L/R 파트 모두가 비어있는 빈 곡에만 리듬을 녹음할 수 있습니다. 리듬을 녹음하려면 빈 곡에 먼저 녹음하도록 하십시오.

- 1 **녹음하기 전에 음색, 박자, 리듬 등의 설정을 합니다.**
- 2 **[]<sup>을</sup> 누른 상태에서 녹음하고자 하는 파트에 대해 [R] 또는 [L]을 눌러 녹음 준비 모드를 실행합니다.**

녹음 준비 모드를 종료하려면 [●]을 누릅니다.

## <span id="page-21-2"></span>**오른손 파트([R]) 녹음**

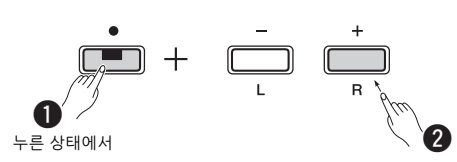

## **왼손 파트([L]) 녹음**

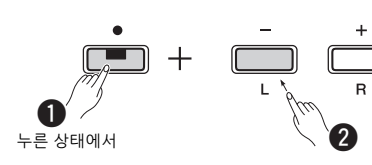

잠시 후에 [] 표시등이 현재 템포로 깜박입니다. 이미 녹음된 데이터가 존재하면 [●] 표시등과 [/] 표시등이 현재 템포로 깜박입니다.

**데이터가 다른 파트에 이미 녹음되어 있는 경우** 녹음 중 이 파트의 데이터가 재생됩니다. 파트를 켜거나 끄려면 [▶/■]를 누른 상태에서 해당 파트 버튼을 누릅니다.

### **㎥**

• 녹음할 때 메트로놈을 사용할 수 있습니다. 그러나 메트로놈 음향은 녹음되지 않습니다.

### 3 **녹음을 시작합니다.**

건반을 누르거나 [▶/■]를 누르면 녹음이 시작 됩니다. [●] 표시등이 켜지면서 [▶/■] 표시등이 현재 템포로 깜박입니다.

## 4 **[] 또는 [/]<sup>를</sup> 눌러 녹음을 정지시킵니다.**

[●] 표시등과 [▶/■] 표시등이 깜박여 녹음된 데이터가 저장되고 있음을 나타냅니다. 작업이 끝나면 [●] 표시등과 [▶/■] 표시등이 꺼집니다.

**주의사항**

*•* **녹음된 데이터가 저장되는 동안***(***표시등이 깜박이는 동안***)* **에는 절대 전원을 끄지 마십시오***.* **녹음된 데이터가 손실될 수 있습니다***.*

- 5 **원할 경우 1~4단계를 반복해 다른 파트를 녹음합니다.**
- 6 **녹음된 곡을 들으려면 [/]<sup>를</sup> 눌러 재생을 시작합니다.**

[/] 버튼을 다시 눌러 재생을 정지시킵니다.

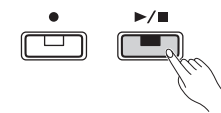

# <span id="page-21-3"></span><span id="page-21-0"></span>**사용자 곡 삭제**

1 **[]<sup>을</sup> 누른 상태에서 [DEMO/SONG]<sup>을</sup> 누릅니다.**

[●] 표시등과 [▶/■] 표시등이 교대로 깜박입니다. 이 상태를 종료하려면 [●]을 누릅니다.

2 **[/]<sup>를</sup> 눌러 전체 곡의 데이터를 삭제합니다.** 작업이 끝나면 [●] 표시등과 [▶/■] 표시등이 꺼집니다.

### **특정 파트 삭제**

**㎥**

│ ● 이 작업으로는 리듬을 삭제할 수 없습니다.

- 1 []을 누른 상태에서 [L] 또는 [R]을 눌러 녹음 준비 모드를 실행합니다. [] 표시등이 깜박입니다.
- $2$  건반을 누르지 않은 상태에서 [▶/■]를 눌러 녹음 을 시작합니다.
- 3 [●] 또는 [▶/■]를 눌러 녹음을 정지시킵니다. 선택한 파트에 녹음된 모든 데이터가 삭제되고 표시등이 꺼집니다.

# <span id="page-21-1"></span>**녹음된 곡의 초기 설정 변경**

다음과 같은 곡의 파라미터 설정은 녹음 작업이 완료된 후에 변경할 수 있습니다.

**개별 파트의 경우** 음색, 밸런스, 리버브 깊이, 댐퍼 레조넌스 **전체 곡의 경우** 템포, 리버브 형식

- 1 **원하는 대로 위의 파라미터에 대해 설정을 합니다.**
- 2 **[]<sup>을</sup> 누른 상태에서 원하는 파트의 버튼을 눌러 녹음 준비 모드를 실행합니다.** 두 파트가 공유하는 파라미터 값을 변경하려면 두 파트 중 하나를 선택합니다.

현재 템포에 맞춰 [●] 표시등이 깜박입니다.

**주의사항**

*•* **이 상태에서는** *[/]***를 다시 누르거나 아무 건반이나 누르는 행동을 하지 마십시오***.* **녹음이 시작되고 데이터가 삭제됩 니다***.*

3 **[]<sup>을</sup> 누른 상태에서 [/]<sup>를</sup> 눌러 초기 설정을 변경하고 녹음 준비 모드를 종료합 니다.**

# <span id="page-22-0"></span>다른 장치 연결

<u>/</u>े↑ 주의

• 본 악기를 다른 전자 부품에 연결하기 전에 모든 부품의 전원을 끄십시오. 또한 모든 부품의 전원을 켜고 끄기 전에 음량은 모두 최소(0)로 **설정하십시오***.* **그렇지 않으면 부품에 전기적 충격이나 손상이 발생할 수 있습니다***.*

# <span id="page-22-8"></span><span id="page-22-4"></span><span id="page-22-1"></span>**외부 스피커 연결**

이 잭은 더욱 큰 음량으로 연주하기 위해 디지털 피아노를 독립 전원 스피커 등에 연결할 때 사용합 니다. 아래 그림을 참조하여 오디오 케이블로 연결 합니다.

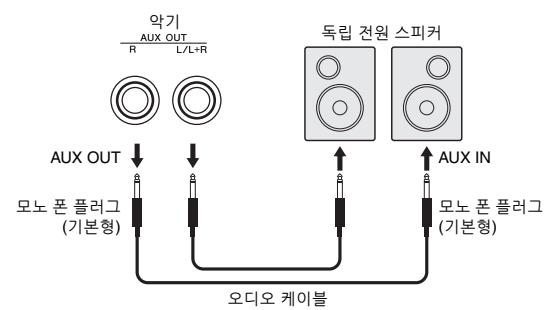

#### **주의사항**

*•* **악기의 음향이 외부 장치로 출력될 때 악기의 전원을 먼저 켠 다음 외부 장치의 전원을 켜십시오***.* **전원을 끌 때는 반대의 순서로 하십시오***.*

### **㎥**

- 최대한 저항이 낮은 케이블과 플러그를 선택하십시오.
- 디지털 피아노의 음향을 모노로 출력하려면 [L/L+R] AUX OUT 잭만 사용하십시오.

### <span id="page-22-5"></span>**스피커 켜짐/꺼짐 설정**

내장 스피커에서 악기의 음향을 항상 출력할지 여부를 설정할 수 있습니다. [METRONOME]과 [RHYTHM]을 동시에 누른 상태에서 헤드폰이 연결되어 있을 때 내장 스피커에서 악기의 음향을 D6 건반을 눌러 끄거나, D#6 건반을 눌러 켜거나, E6 (AUTO) 건반을 눌러 소거합니다. (기본 설정입 니다.)

**기본 설정:** AUTO

\* 이러한 건반 위에 인쇄되어 있는 "SPEAKER OFF/ON/ AUTO" 표시를 참조하십시오.

### <span id="page-22-6"></span>**외부 스피커 음량 조절**

이 파라미터를 사용하여 [AUX OUT] 잭을 통한 오디오 출력 음량이 제어되는 방식을 지정할 수 있습니다. "Variable(꺼짐)"로 설정된 경우 [MASTER VOLUME]을 사용하여 음량을 조절할 수 있습니다. 반면 "Fixed(켜짐)"로 설정된 경우 슬라이더 위치 와는 상관없이 동일한 레벨로 음량을 고정할 수 있습니다. [METRONOME]과 [RHYTHM]을 동시에 누른 상태에서 F5 건반을 누르면 "Variable"로 설정 되거나 F#5 건반을 누르면 "Fixed"로 설정됩니다.

**기본 설정:** Variable(꺼짐)

**㎥**

• 이 파라미터가 "Fixed"로 설정된 경우 헤드폰 음량도 그대로 유지 됩니다.

# <span id="page-22-2"></span>**스마트 기기 연결**

스마트 기기(예: iPhone, iPad)를 디지털 피아노에 연결하면 다양한 앱을 사용하여 흥미롭고 새로운 방법으로 악기의 기능성을 확장할 수 있습니다. 호환되는 앱 및 스마트 기기에 관한 내용은 다음 페이지에 수록된 각 앱의 웹페이지에 접속해 확인 하십시오.

https://www.yamaha.com/kbdapps/

연결에 관한 자세한 내용은 8[페이지의](#page-7-5) "Smart Device Connection Manual(스마트 기기 연결 설명서)"을 참조하십시오.

<span id="page-22-7"></span>**본편**

### <span id="page-22-3"></span>**스마트 기기 애플리케이션 — Smart Pianist**

"Smart Pianist"(무료 다운로드)를 사용하면 화면을 보면서 직관적으로 여러 다양한 설정을 실시할 수 있으며 선택한 데이터에 따라 악보를 표시할 수 있습니다.

설정할 수 있는 기능은 모델에 따라 다릅니다. 자세한 내용은 위의 웹사이트에 수록된 "Smart Pianist" 페이지를 참조하십시오.

USB 케이블을 사용하여 본 악기를 스마트 기기에 연결합니다. 악기와 스마트 기기 연결에 관한 지침의 경우, Smart Pianist의 Connection Wizard가 작동 조건과 환경에 따라 안내를 제공할 것입니다. Connection Wizard를 시작하려면 화면 좌측 상단의 " "(Menu)를 눌러 메뉴 화면을 열고 "Instrument" → "Start Connection Wizard"를 누릅니다.

### **주의사항**

*•* **악기가 스마트 기기에 연결되어 있을 때** *"Smart Pianist"* **앱을 작동하면 악기 설정이** *"Smart Pianist"* **설정으로 덮어쓰기됩니다***.*

# <span id="page-23-3"></span><span id="page-23-1"></span>**컴퓨터에 연결**

USB 케이블을 통해 본 악기의 [USB TO HOST] 단자와 컴퓨터를 연결하면 MIDI 데이터를 컴퓨터와 송/수신할 수 있습니다. 본 악기와 컴퓨터를 함께 사용하는 것에 관한 자세한 내용은 8[페이지의](#page-7-4) "Computer-related Operations"(컴퓨터 관련 작업)를 참조하십시오.

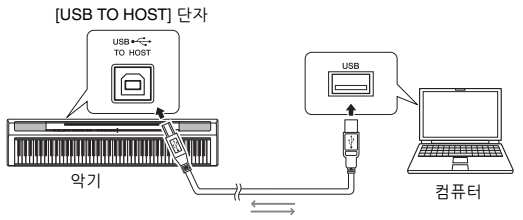

USB 케이블

**본편 주의사항**

*• 3***미터 미만의** *AB***형** *USB* **케이블을 사용하십시오***. USB 3.0*  **케이블은 사용할 수 없습니다***.*

**㎥**

• MIDI 데이터만 본 악기와 송수신할 수 있으며, 오디오 데이터는 송/수신할 수 없습니다.

#### **컴퓨터와 교환할 수 있는 파일의 형식** 곡

- 사용자 곡(USERSONG00 .mid)
- 외부곡 확장자가 .mid인 파일(SMF 형식 0 또는 1)

### **주의사항**

*•* **이미 녹음한 데이터가 새 데이터로 교체되기 때문에 컴퓨터 에서** *SMF* **파일을 전송하기 전에 반드시 안전한 보관을 위해 사용자 곡을 컴퓨터에 전송해야 합니다***.*

### **圣**山

• SMF 형식 0 또는 1의 일부 MIDI 파일에는 디지털 피아노가 지원하지 않는 데이터가 포함될 수 있습니다. 이 경우, 파일이 원래 의도한 대로 재생되지 않을 수 있습니다.

# <span id="page-23-4"></span><span id="page-23-2"></span><span id="page-23-0"></span>데이터 백업 및 초기화

전원을 꺼도 다음 데이터는 자동으로 백업 데이터로 유지됩니다.

- **• 사용자 곡**
- **• 외부곡**
- **• 백업 데이터**

메트로놈/리듬 음량, 메트로놈 박자, 터치 감도, 튜닝, 분리점, 오토 파워 오프 설정, IAC 켜짐/ 꺼짐, IAC 깊이, 인트로/엔딩 켜짐/꺼짐, 작동 확인음 켜짐/꺼짐, AUX OUT 음량 설정, 스테 레오포닉 옵티마이저 켜짐/꺼짐, 스피커 켜짐/ 꺼짐, 테이블 EQ 켜짐/꺼짐

### **컴퓨터에 사용자 곡 데이터 저장**

사용자 곡(USERSONG00.mid)을 컴퓨터에 전송 하여 SMF 파일로 저장할 수 있습니다. 자세한 내용은 8[페이지의](#page-7-4) "Computer-related Operations" (컴퓨터 관련 작업)를 참조하십시오.

### <span id="page-23-5"></span>**백업 데이터 초기화**

가장 높은 건반음을 누른 상태에서 전원을 켜면 출고 시 초기 설정으로 백업 데이터가 초기화됩니다.

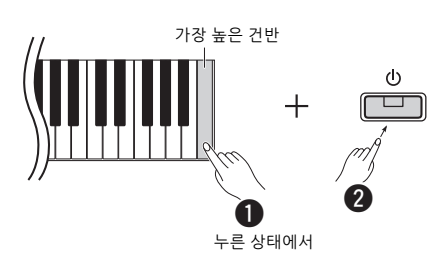

[●] 표시등과 [▶/■] 표시등이 깜박여 초기화가 수행 되고 있음을 나타냅니다. 작업이 완료된 후 모든 표시등이 꺼집니다.

• 본 악기가 어떤 이유에서든 오작동을 일으키거나 올바로 작동 하지 않으면 위에 설명된 대로 데이터 초기화를 실행해 보십시오. **㎥**

# <span id="page-24-4"></span><span id="page-24-2"></span>문제해결

<span id="page-24-1"></span>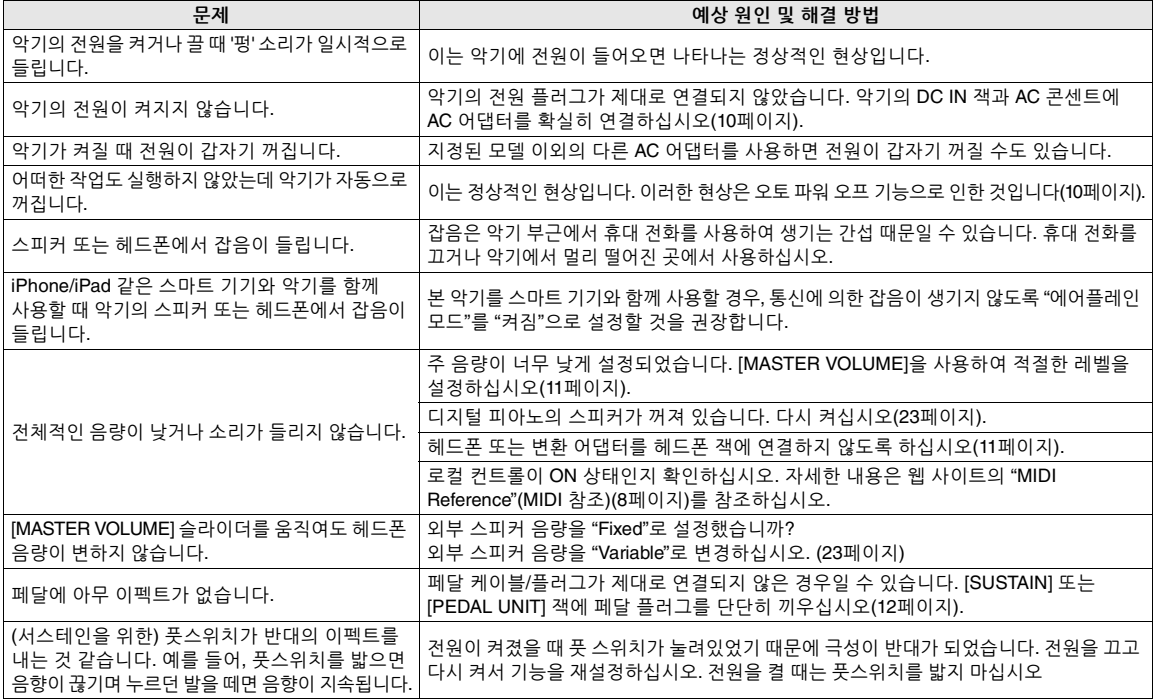

# <span id="page-24-3"></span>사양

### **크기(W x D X H)**

• 1,326mm × 295mm × 166mm

### **중량**

• 11.8<sub>kg</sub>

### **건반**

- 88개 건반(A-1~C7)
- 무광 검은 건반으로 마감 처리한 GHS(Graded Hammer Standard) 건반
- 터치 감도(Hard, Medium, Soft, Fixed)

### **톤 제너레이션/음색**

- 피아노 음향: Pure CF 사운드 엔진
- 피아노 이펙트: 댐퍼 레조넌스, 스테레오 서스테인 샘플, 키오프 샘플 및 스트링 레조넌스
- 24가지 내장 음색
- 동시발음수: 192
- **이펙트/기능**
- 4개의 리버브 형식, 음향 증폭, 테이블 EQ, 지능형 어쿠스틱 컨트롤 (IAC), 스테레오포닉 옵티마이저, 듀얼, 스플릿, 듀엣

### **반주 리듬**

• 내장: 20

### **곡 녹음/재생(MIDI에만 해당)**

- 내장: 음색 데모곡 21곡, 클래식 50곡
- 트랙이 2개가 있는 사용자 곡 1곡
- 데이터 용량: 약 100KB/곡 (약 11,000개 음)
- 호환 가능한 데이터 형식 재생: SMF(형식 0, 형식 1)
	- 녹음: SMF(형식 0)

### **저장 장치**

• 내장 메모리: 총 최고 용량 약 900KB(사용자 곡: 약 100KB/곡, 컴퓨터에서 불러온 곡 데이터: 최대 2곡)

### **전체 컨트롤**

- 조옮김: -6~0~+6
- 미세 튜닝: 414.8~440.0~466.8Hz
- 메트로놈
- 템포: 5~280

#### **연결 장치**

• DC IN (12V), PHONES(표준 스테레오 폰 잭) 2개, SUSTAIN, PEDAL UNIT, USB TO HOST, AUX OUT

### **앰프**

• 7W(2개)

#### **스피커**

• 12cm x 2 + 4cm x 2

### <span id="page-24-0"></span>**전원**

- AC 어댑터(PA-150B 또는 이에 준하는 Yamaha 권장 어댑터)
- 소비 전력: 9W(PA-150B AC 어댑터 사용 시)
- 오토 파워 오프 기능

### **포함된 부속 품목**

• 사용설명서, 빠른 작동 안내, AC 어댑터(PA-150B 또는 이에 준하는 Yamaha 권장 어댑터), Online Member Product Registration (온라인 회원 제품 등록지), 풋스위치, 보면대

### **선택 사양 부속 품목**

- 건반 받침대(L-125), 페달 장치(LP-1), 풋 페달(FC3A), 풋스위치 (FC4A/FC5), 헤드폰(HPH-50/HPH-100/HPH-150), AC 어댑터 (PA-150B 또는 이에 준하는 Yamaha 권장 어댑터), 건반 백(SC-KB850)
- \* 본 설명서의 내용은 발행일 현재 최신 사양을 기준으로 하고 있습니다. 최신 설명서를 가져오려면 Yamaha 웹사이트에 접속 후 해당 설명서 파일을 다운 로드받으십시오. 제품 사양, 장비 또는 별도로 판매되는 선택 품목은 지역에 따라 변경될 수 있으므로, 해당 지역의 Yamaha 구입처에 문의하시기 바랍니다.

# <span id="page-25-1"></span><span id="page-25-0"></span>음색 목록(세부 사항)

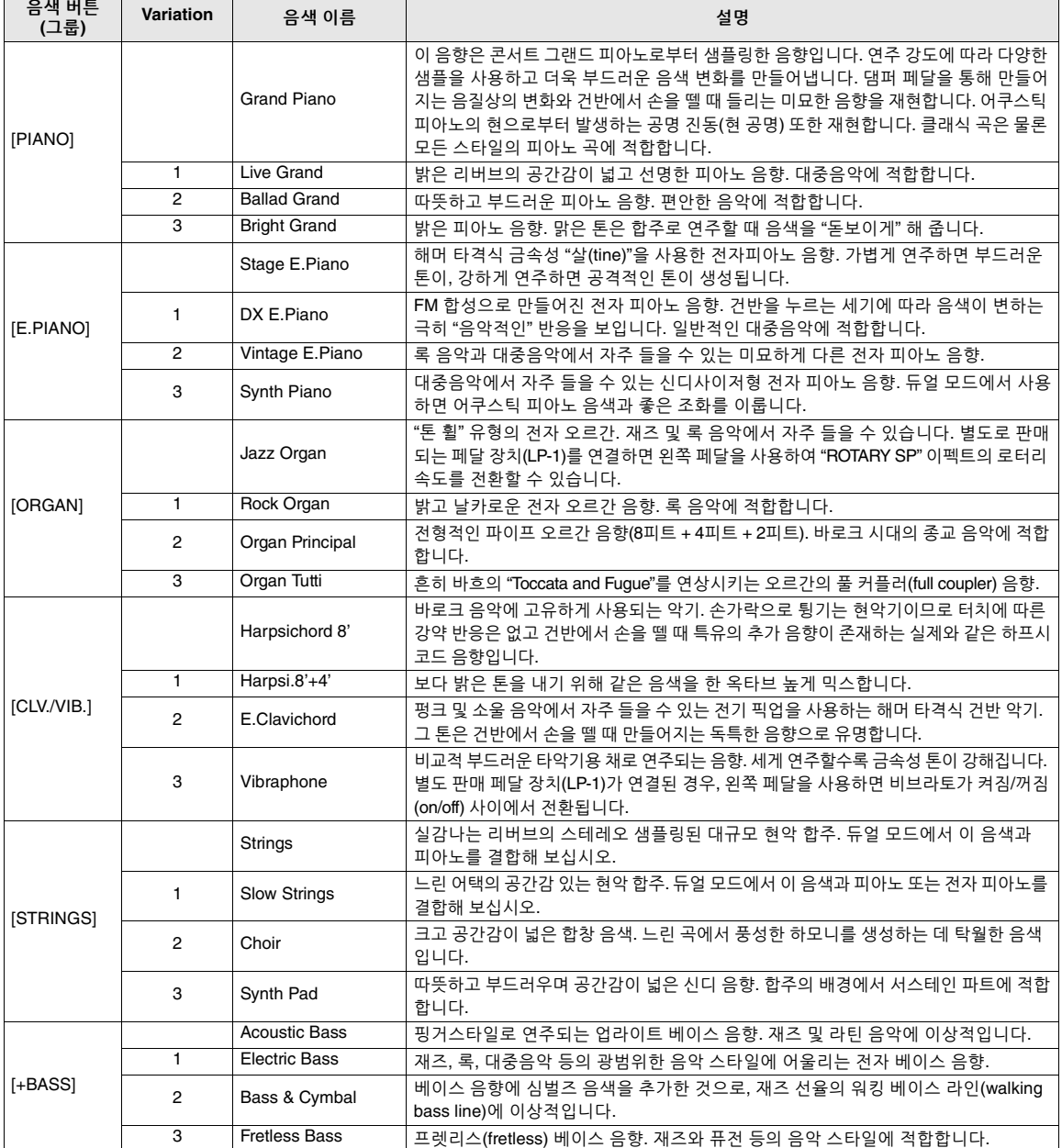

# 색인

## 수자 A C Computer-related Operations(컴퓨터 관련 작업) ....8 M Q Ouick Operation Guide(빠른 작동 안내) ............................... S Smart Device Connection Manual(스마트 기기  $\mathbf U$  $\overline{\mathsf{V}}$ L  $\blacksquare$  $\mathbf{a}$  $\Box$ н

# ೪ え Ă  $\blacksquare$  $\mathbf{u}$ ㅎ

### $\overline{\mathbf{A}}$

# $\mathbf{o}$

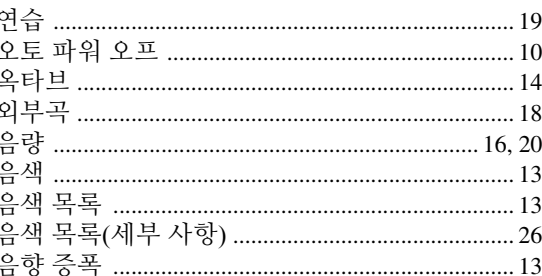

# $\overline{\mathbf{z}}$

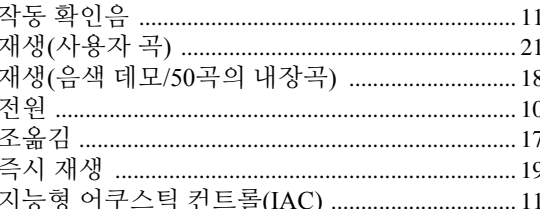

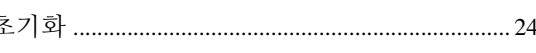

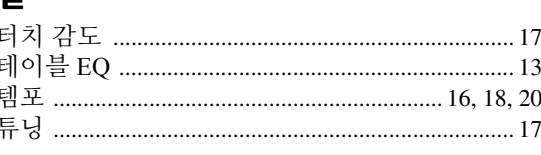

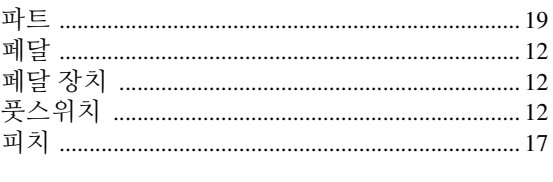

# 

### <span id="page-27-1"></span><span id="page-27-0"></span> $50$ 곡의 내장곡(50 Classical Music Masterpieces)

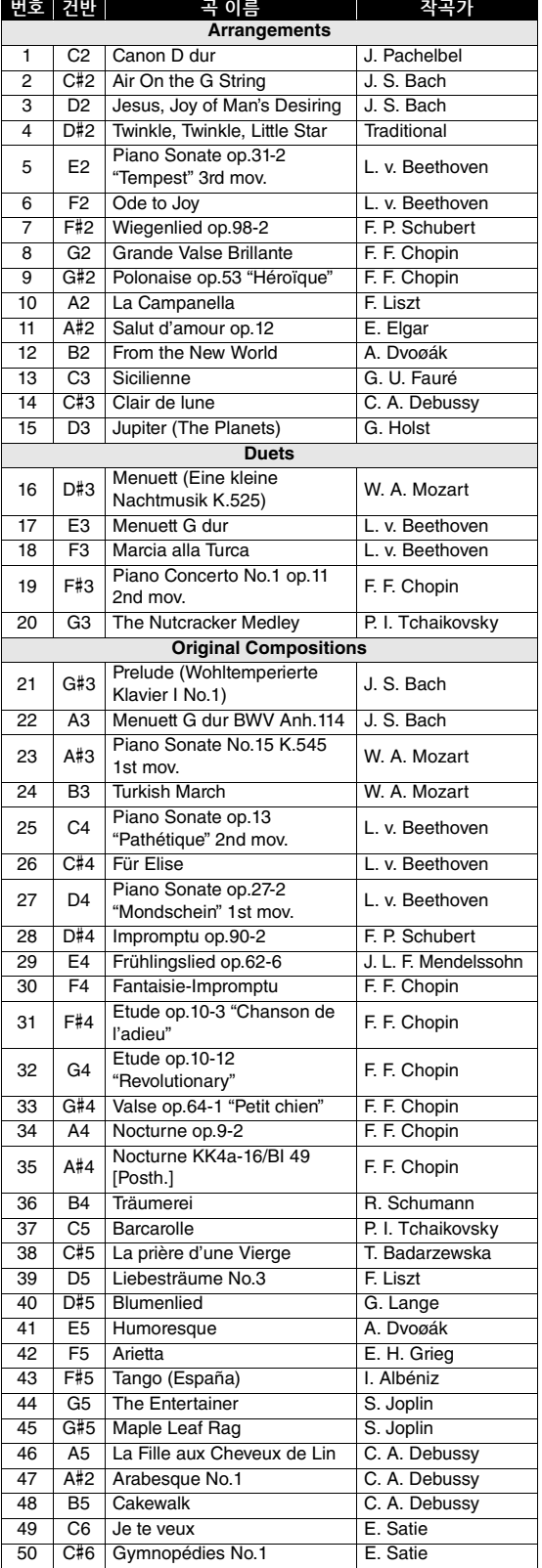

<span id="page-27-2"></span>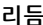

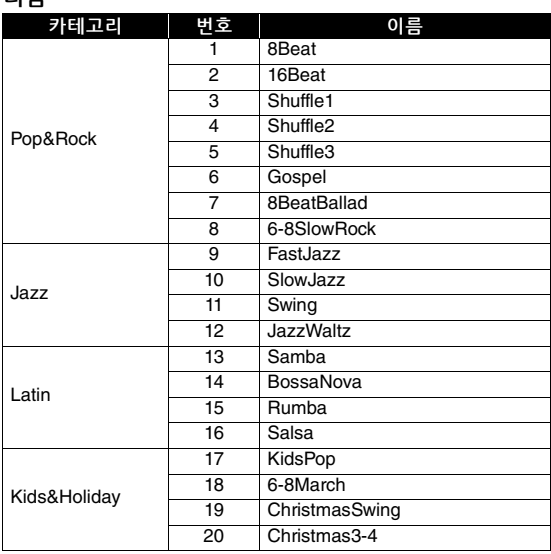

# 메모

# 메모

#### **CANADA Yamaha Canada Music Ltd.** 135 Milner Avenue, Toronto, Ontario M1S 3R1, Canada Tel: +1-416-298-1311 **U.S.A. Yamaha Corporation of America**  6600 Orangethorpe Avenue, Buena Park, CA 90620,  $USA$ Tel: +1-714-522-9011 **MEXICO Yamaha de México, S.A. de C.V.** Av. Insurgentes Sur 1647 Piso 9, Col. San José Insurgentes, Delegación Benito Juárez, CDMX, C.P. 03900, México Tel: +52-55-5804-0600 **BRAZIL Yamaha Musical do Brasil Ltda.** Praça Professor José Lannes, 40-Cjs 21 e 22, Brooklin Paulista Novo CEP 04571-100 – São Paulo – SP, Brazil Tel: +55-11-3704-1377 **ARGENTINA Yamaha Music Latin America, S.A., Sucursal Argentina** Olga Cossettini 1553, Piso 4 Norte, Madero Este-C1107CEK, Buenos Aires, Argentina Tel: +54-11-4119-7000 **PANAMA AND OTHER LATIN AMERICAN REGIONS/ CARIBBEAN REGIONS Yamaha Music Latin America, S.A.** Edificio Torre Davivienda, Piso: 20 Avenida Balboa, Marbella, Corregimiento de Bella Vista, Ciudad de Panamá, Rep. de Panamá Tel: +507-269-5311 **THE UNITED KINGDOM/IRELAND Yamaha Music Europe GmbH (UK)** Sherbourne Drive, Tilbrook, Milton Keynes, MK7 8BL, U.K. Tel: +44-1908-366700 **GERMANY Yamaha Music Europe GmbH** Siemensstrasse 22-34, 25462 Rellingen, Germany Tel: +49-4101-303-0 **SWITZERLAND/LIECHTENSTEIN Yamaha Music Europe GmbH, Branch Switzerland in Thalwil** Seestrasse 18a, 8800 Thalwil, Switzerland Tel: +41-44-3878080 **AUSTRIA/CROATIA/CZECH REPUBLIC/ HUNGARY/ROMANIA/SLOVAKIA/ SLOVENIA Yamaha Music Europe GmbH, Branch Austria** Schleiergasse 20, 1100 Wien, Austria Tel: +43-1-60203900 **POLAND Yamaha Music Europe Sp.z o.o. Oddział w Polsce** ul. Wielicka 52, 02-657 Warszawa, Poland Tel: +48-22-880-08-88 **BULGARIA Dinacord Bulgaria LTD.** Bul.Iskarsko Schose 7 Targowski Zentar Ewropa 1528 Sofia, Bulgaria Tel: +359-2-978-20-25 **MALTA Olimpus Music Ltd.** Valletta Road, Mosta MST9010, Malta Tel: +356-2133-2093 **NETHERLANDS/BELGIUM/ LUXEMBOURG Yamaha Music Europe, Branch Benelux** Clarissenhof 5b, 4133 AB Vianen, The Netherlands Tel: +31-347-358040 **FRANCE Yamaha Music Europe ITALY** Italy Tel: +39-039-9065-1 **SPAIN/PORTUGAL en España** Tel: +34-91-639-88-88 **GREECE** Greece Tel: +30-210-6686260 **SWEDEN Scandinavia** Tel: +46-31-89-34-00 **DENMARK Yamaha Music Denmark, FINLAND F-Musiikki Oy** Antaksentie 4 FI-01510 Vantaa, Finland Tel: +358 (0)96185111 **NORWAY Norwegian Branch ICELAND Hljodfaerahusid Ehf.** Sidumula 20 IS-108 Reykjavik, Iceland Tel: +354-525-5050 **CYPRUS Nakas Music Cyprus Ltd.** Nikis Ave 2k 1086 Nicosia Tel: + 357-22-511080 **Major Music Center** 21 Ali Riza Ave. Ortakoy **RUSSIA** Moscow, 121059, Russia Tel: +7-495-626-5005 Tel: +49-4101-303-0 **Yamaha Music Gulf FZE** Jebel Ali FZE, Dubai, UAE Tel: +971-4-801-1500 **TURKEY Yamaha Music Europe GmbH Merkezi Almanya Türkiye İstanbul Şubesi** Mor Sumbul Sokak Varyap Meridian Business 1.Blok No:1 113-114-115 Bati Atasehir Istanbul, Turkey Tel: +90-216-275-7960 **ISRAEL RBX International Co., Ltd.** P.O Box 10245, Petach-Tikva, 49002 **NORTH AMERICA CENTRAL & SOUTH AMERICA EUROPE MIDDLE EAST**

7 rue Ambroise Croizat, Zone d'activités de Pariest, 77183 Croissy-Beaubourg, France Tel: +33-1-6461-4000 **Yamaha Music Europe GmbH, Branch Italy** Via Tinelli N.67/69 20855 Gerno di Lesmo (MB), **Yamaha Music Europe GmbH Ibérica, Sucursal**  Ctra. de la Coruña km. 17,200, 28231 Las Rozas de Madrid, Spain **Philippos Nakas S.A. The Music House** 19th klm. Leof. Lavriou 190 02 Peania – Attiki, **Yamaha Music Europe GmbH Germany Filial** JA Wettergrensgata 1, 400 43 Göteborg, Sweden **Fillial of Yamaha Music Europe GmbH, Tyskland** Generatorvej 8C, ST. TH., 2860 Søborg, Denmark Tel: +45-44-92-49-00 **Yamaha Music Europe GmbH Germany -** Grini Næringspark 1, 1332 Østerås, Norway Tel: +47-6716-7800 P.O.Box 475 Lefkoşa, Cyprus Tel: (392) 227 9213 **Yamaha Music (Russia) LLC.** Room 37, entrance 7, bld. 7, Kievskaya street, **OTHER EUROPEAN REGIONS Yamaha Music Europe GmbH** Siemensstrasse 22-34, 25462 Rellingen, Germany JAFZA-16, Office 512, P.O.Box 17328, **AFRICA**

#### **OTHER REGIONS Yamaha Music Gulf FZE**

JAFZA-16, Office 512, P.O.Box 17328, Jebel Ali FZE, Dubai, UAE  $T_{e}$  $+971 - 4 - 801 - 1500$ 

**ASIA**

**THE PEOPLE'S REPUBLIC OF CHINA Yamaha Music & Electronics (China) Co., Ltd.** 2F, Yunhedasha, 1818 Xinzha-lu, Jingan-qu,

Shanghai, China Tel: +86-400-051-7700

### **HONG KONG**

**Tom Lee Music Co., Ltd.** 11/F., Silvercord Tower 1, 30 Canton Road, Tsimshatsui, Kowloon, Hong Kong Tel: +852-2737-7688

#### **INDIA**

**Yamaha Music India Private Limited** P-401, JMD Megapolis, Sector-48, Sohna Road, Gurugram-122018, Haryana, India Tel: +91-124-485-3300

#### **INDONESIA**

**PT Yamaha Musik Indonesia Distributor**  Yamaha Music Center Bldg. Jalan Jend. Gatot Subroto Kav. 4, Jakarta 12930, Indonesia Tel: +62-21-520-2577 **KOREA**

**Yamaha Music Korea Ltd.** 11F, Prudential Tower, 298, Gangnam-daero, Gangnam-gu, Seoul, 06253, Korea Tel: +82-2-3467-3300

### **MALAYSIA**

**Yamaha Music (Malaysia) Sdn. Bhd.** No.8, Jalan Perbandaran, Kelana Jaya, 47301 Petaling Jaya, Selangor, Malaysia Tel: +60-3-78030900

#### **SINGAPORE**

**Yamaha Music (Asia) Private Limited** Block 202 Hougang Street 21, #02-00, Singapore 530202, Singapore Tel: +65-6740-9200

**TAIWAN**

## **Yamaha Music & Electronics Taiwan Co., Ltd.**

2F., No.1, Yuandong Rd., Banqiao Dist., New Taipei City 22063, Taiwan (R.O.C.) Tel: +886-2-7741-8888

### **THAILAND**

**Siam Music Yamaha Co., Ltd.** 3, 4, 15, 16th Fl., Siam Motors Building, 891/1 Rama 1 Road, Wangmai, Pathumwan, Bangkok 10330, Thailand Tel: +66-2215-2622

#### **VIETNAM**

**Yamaha Music Vietnam Company Limited** 15th Floor, Nam A Bank Tower, 201-203 Cach Mang Thang Tam St., Ward 4, Dist.3, Ho Chi Minh City, Vietnam Tel: +84-28-3818-1122

**OTHER ASIAN REGIONS** 

https://asia-latinamerica-mea.yamaha.com/ index.html

#### **OCEANIA**

#### **AUSTRALIA**

**Yamaha Music Australia Pty. Ltd.** Level 1, 80 Market Street, South Melbourne, VIC 3205 Australia Tel: +61-3-9693-5111

#### **NEW ZEALAND**

**Music Works LTD** P.O.BOX 6246 Wellesley, Auckland 4680,

# New Zealand Tel: +64-9-634-0099

**REGIONS AND TRUST TERRITORIES IN PACIFIC OCEAN**

https://asia-latinamerica-mea.yamaha.com/ index.html

**Head Office/Manufacturer: Yamaha Corporation** 10-1, Nakazawa-cho, Naka-ku, Hamamatsu, 430-8650, Japan DMI30 **Importer (European Union): Yamaha Music Europe GmbH** Siemensstrasse 22-34, 25462 Rellingen, Germany **Importer (United Kingdom): Yamaha Music Europe GmbH (UK)** Sherbourne Drive, Tilbrook, Milton Keynes, MK7 8BL, United Kingdom

Tel: (972) 3-925-6900

# 야마하뮤직코리아(주)

## 야마하 서비스 센터

용산 (02) 790-0617 청주 (043) 268-6631 대구 (053) 653-0662 두일 (02) 702-0664~5 대전 (042) 221-6681 포항 (054) 282-8523

인천 (032) 434-0661 홍성 (041) 634-7827 부산 (051) 554-6610

안산 (031) 411-6689 전주 (063) 282-0661 강릉 (033) 655-0663

O <sup>고객지원센터</sup> | 080-004-0022

용인 (031) 263-6650 광주 (062) 225-0661 제주 (064) 724-0660

# YAMAHA MUSIC KOREA LTD.

kr.yamaha.com

Yamaha Global Site **https://www.yamaha.com/**

Yamaha Downloads **https://download.yamaha.com/**

> © 2022 Yamaha Corporation Published 08/2022 PLTY-A0

> > VFU0720